# Betriebsanleitung

Feldbus Profinet 2FC...-1PN

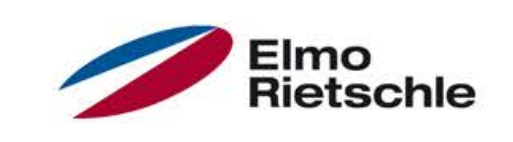

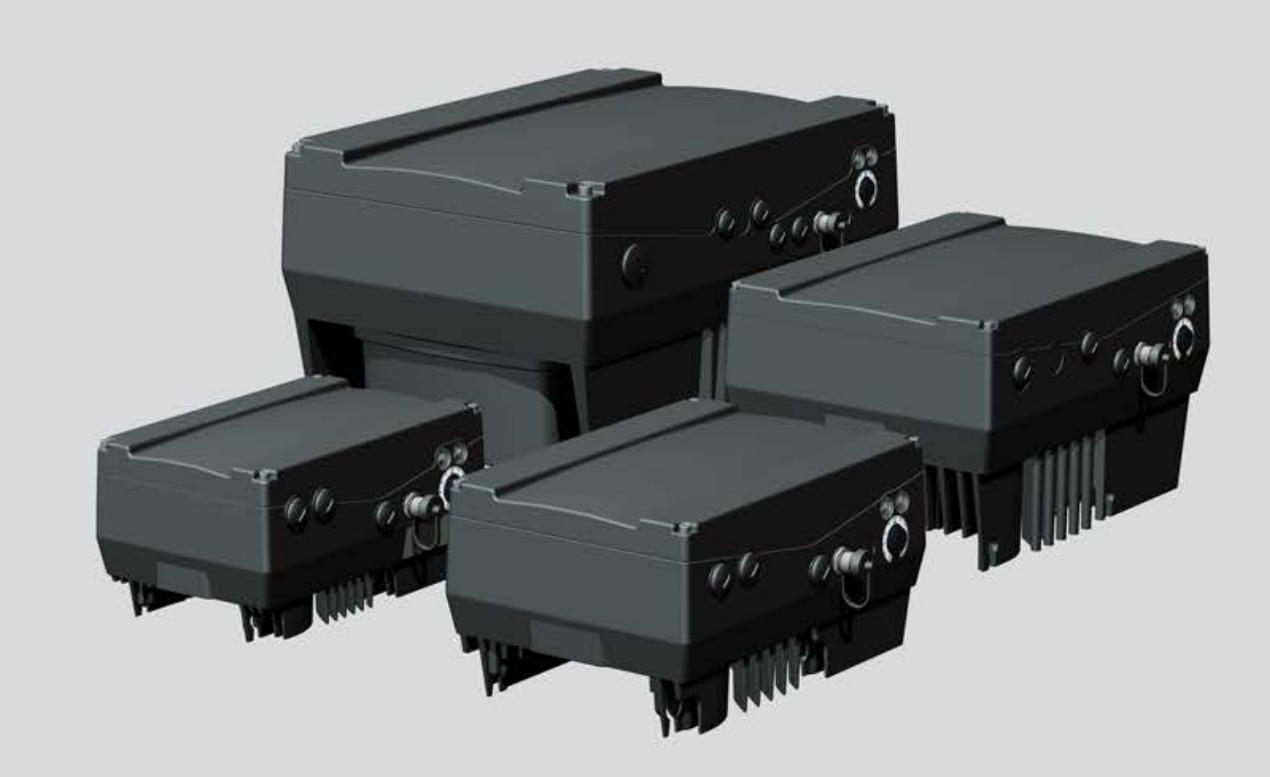

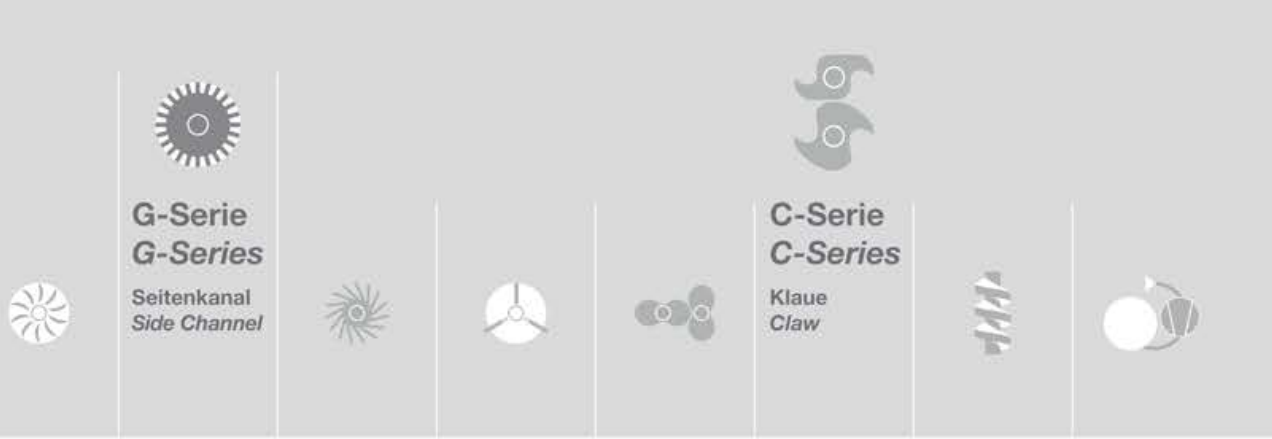

# Inhaltsverzeichnis

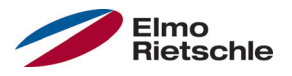

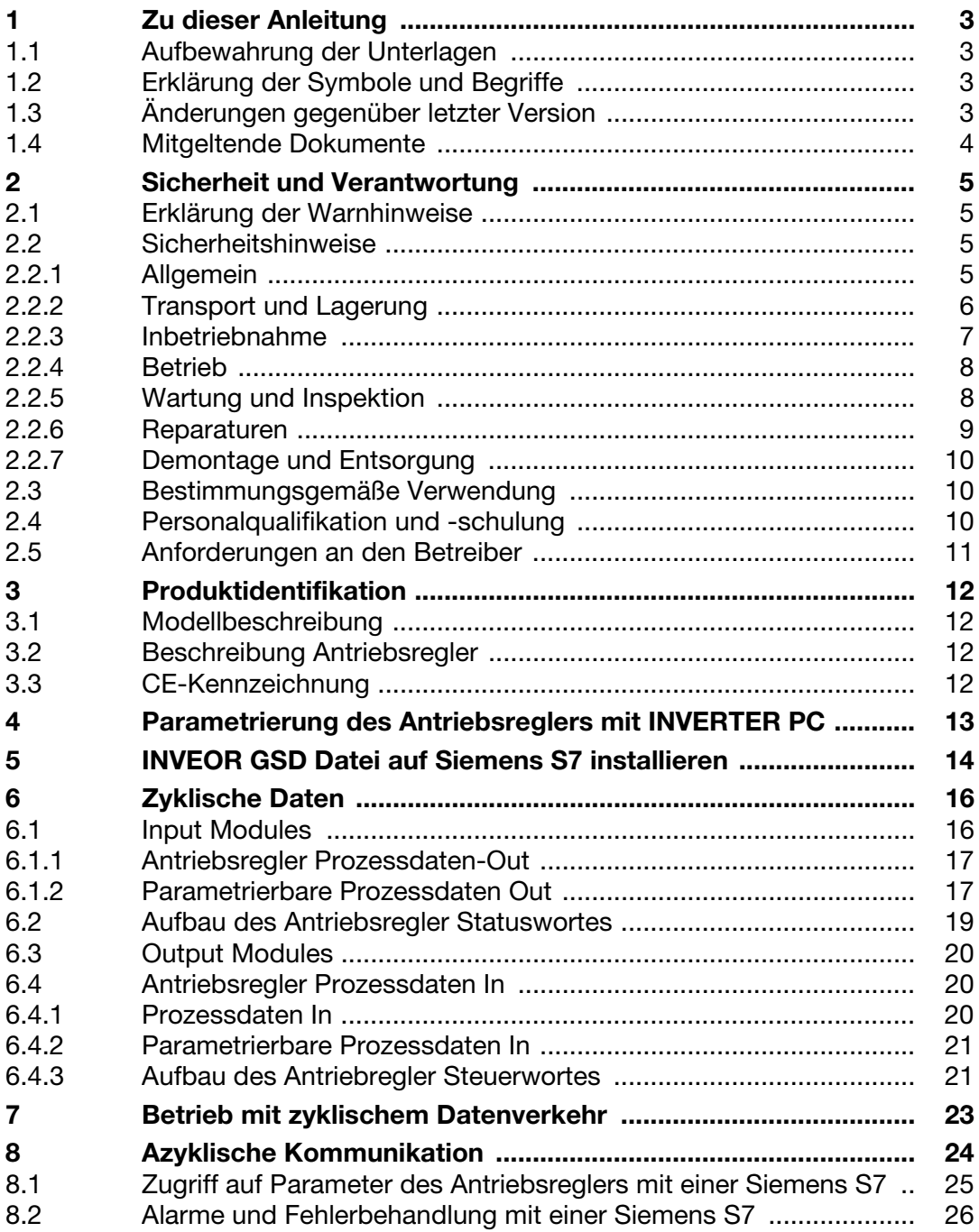

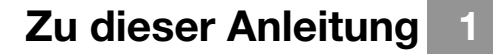

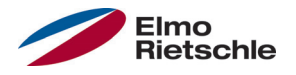

#### 1.1 Aufbewahrung der Unterlagen

Bewahren Sie diese Betriebsanleitung sowie alle mitgeltenden Unterlagen gut auf, damit sie bei Bedarf zur Verfügung stehen.

Geben Sie diese Anleitung an den Anlagenbetreiber weiter, damit die Anleitung bei Bedarf zur Verfügung steht.

#### 1.2 Erklärung der Symbole und Begriffe

In dieser Anleitung werden Symbole und Begriffe mit folgender Bedeutung verwendet.

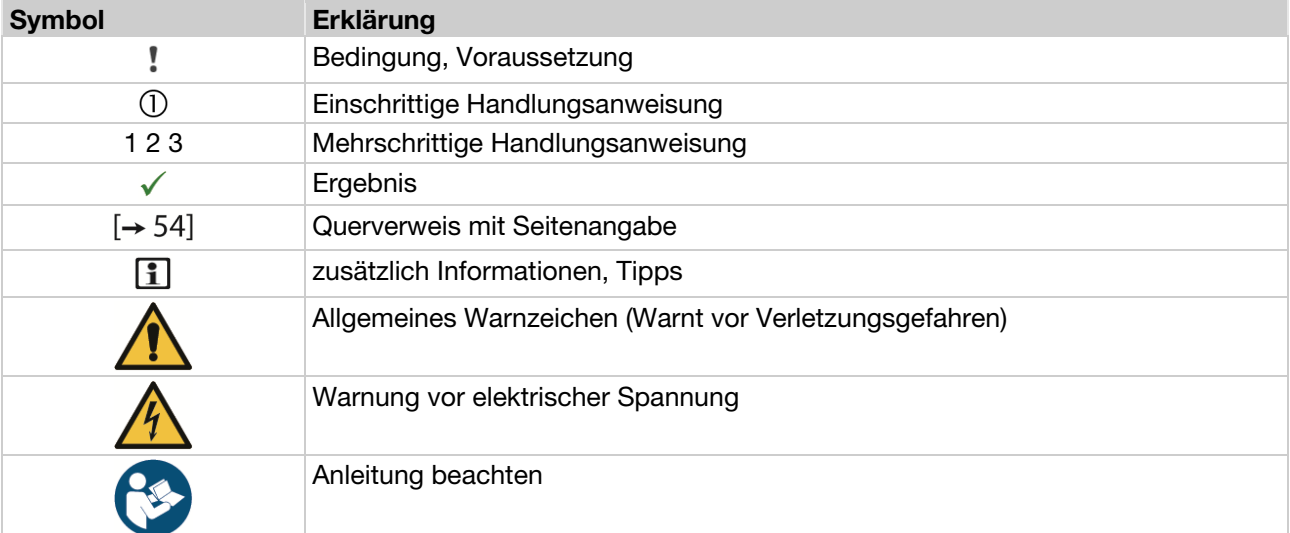

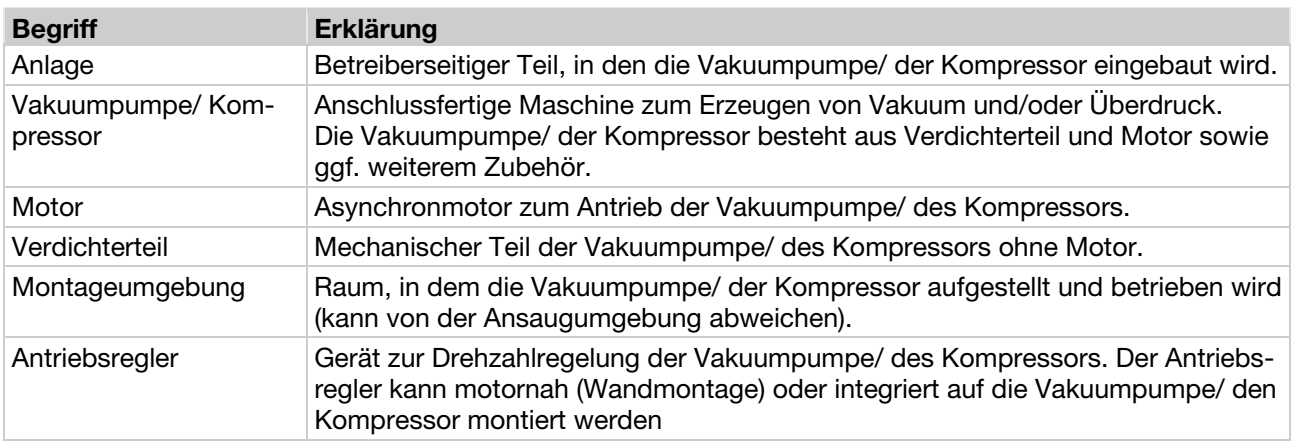

#### 1.3 Anderungen gegenüber letzter Version

Dieses Dokument ist die Erstausgabe.

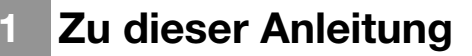

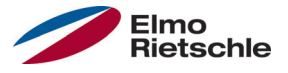

#### 1.4 Mitgeltende Dokumente

Alle Anleitungen, die die Anwendung des Antriebsreglers beschreiben sowie ggf. weitere Anleitungen aller verwendeten Zubehörteile z.B.

#### Dokumentnummer Zweck

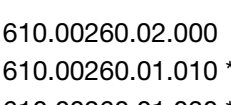

- 
- 
- 

— Betriebsanleitung Vakuumpumpe/ Kompressor Betriebsanleitung 2FC4...-1ST/PB/PN/SC/CB Betriebsanleitung 2FC4...-1PB ODER 610.00260.01.030 \* Betriebsanleitung 2FC4...-1SC ODER 610.00260.01.040 \* Betriebsanleitung 2FC4...-1CB

610.00260.01.600 \* Betriebsanleitung Handbediengerät MMI

\* je nach Ausführung Option oder Zubehör

Download der 3D- Dateien (.stp) für Antriebsregler und Adapterplatten unter www.gd-elmorietschle.com.

Zur Parametrierung des Antriebsreglers steht die Parameterbeschreibung zum Download bereit (www.gd-elmorietschle.com). Im Download finden Sie alle zur ordnungsgemäßen Parametrierung notwendigen Informationen.

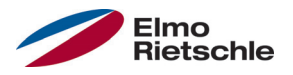

Der Hersteller haftet nicht für Schäden aufgrund Nichtbeachtung dieser Anleitung und der mitgeltenden Dokumente [➙ 4].

#### 2.1 Erklärung der Warnhinweise

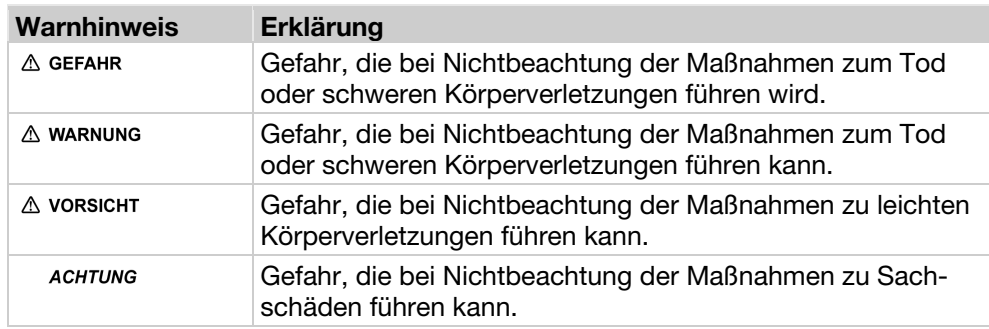

#### 2.2 Sicherheitshinweise

Folgende Warnungen, Vorsichtsmaßnahmen und Hinweise dienen zu Ihrer Sicherheit und dazu, Beschädigung des Antriebsreglers oder der mit ihm verbundenen Komponenten zu vermeiden. In diesem Kapitel sind Warnungen und Hinweise zusammengestellt, die für den Umgang mit den Antriebsreglern allgemein gültig sind. Sie sind unterteilt in Allgemeines, Transport & Lagerung, Inbetriebnahme, Betrieb, Reparatur und Demontage & Entsorgung.

Spezifische Warnungen und Hinweise, die für bestimmte Tätigkeiten gelten, befinden sich am Anfang der jeweiligen Kapitel, und werden innerhalb dieser Kapitel an kritischen Punkten wiederholt oder ergänzt.

Bitte lesen Sie diese Informationen sorgfältig, da sie für Ihre persönliche Sicherheit bestimmt sind und auch eine längere Lebensdauer des Antriebsreglers und der daran angeschlossenen Geräte unterstützen.

#### 2.2.1 Allgemein

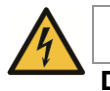

### A WARNUNG

Der vorliegende Antriebsregler führt gefährliche Spannungen und steuert umlaufende mechanische Teile, die gegebenenfalls gefährlich sind! Bei Missachtung der Warnhinweise oder Nichtbefolgen der in dieser Anleitung enthaltenen Hinweise können Tod, schwere Körperverletzungen oder erheblicher Sachschaden eintreten.

 Nur entsprechend qualifiziertes Personal darf an diesem Antriebsregler arbeiten. Dieses Personal muss gründlich mit allen Sicherheitshinweisen, Installations-, Betriebs- und Instandhaltungsmaßnahmen, welche in dieser Anleitung enthalten sind, vertraut sein. Der einwandfreie und sichere Betrieb des Antriebsreglers setzt sachgemäßen Transport, ordnungsgemäße Installation, Bedienung und Instandhaltung voraus.

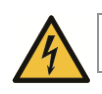

### A WARNUNG

Gefahr von Brand oder elektrischem Stromschlag! Unzulässige Verwendung, Änderungen und die Verwendung von Ersatzteilen und Zubehör, die nicht vom Hersteller des Antriebsreglers vertrieben oder empfohlen werden, können Brände, elektrische Stromschläge und Körperverletzungen verursachen.

 Die Kühlkörper von Antriebsregler und Motor können sich auf Temperaturen größer 70°C [158°F] erhitzen. Bei der Montage muss auf einen ausreichenden Abstand zu benachbarten Bauteilen geachtet werden. Vor Arbeiten am Antriebsregler oder Motor muss auf eine ausreichende Abkühlzeit geachtet werden. Wenn nötig, sollte ein Berührungsschutz installiert werden.

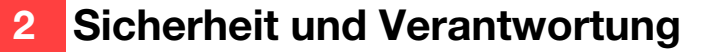

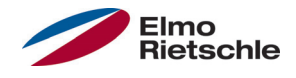

#### **ACHTUNG**

Der Betrieb des Antriebsreglers ist nur gefahrlos möglich, wenn die geforderten Umgebungsbedingungen erfüllt sind, siehe Geeignete Umgebungsbedingungen.

#### **ACHTUNG**

Diese Betriebsanleitung muss in der Nähe des Gerätes gut zugänglich aufbewahrt und allen Benutzern zur Verfügung gestellt werden.

#### **ACHTUNG**

Bitte lesen Sie vor der Installation und Inbetriebnahme diese Sicherheitshinweise und Warnhinweise sorgfältig durch, ebenso alle am Gerät angebrachten Warnschilder. Achten Sie darauf, dass die Warnschilder in leserlichem Zustand gehalten werden und ersetzen Sie fehlende oder beschädigte Schilder.

#### 2.2.2 Transport und Lagerung

#### **ACHTUNG**

Beschädigungsgefahr für den Antriebsregler! Der Antriebsregler kann bei Nichtbeachten der Hinweise beschädigt und bei nachfolgender Inbetriebnahme zerstört werden.

 Der einwandfreie und sichere Betrieb dieses Antriebsreglers setzt fachgerechte Lagerung, Aufstellung und Montage sowie sorgfältige Bedienung und Instandhaltung voraus.

Der Antriebsregler muss bei Transport und Lagerung gegen mechanische Stöße und Schwingungen geschützt werden. Auch der Schutz gegen unzulässige Temperaturen (siehe Technische Daten) muss gewährleistet sein.

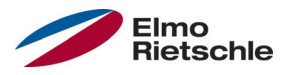

#### 2.2.3 Inbetriebnahme

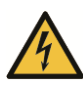

### **A** GEFAHR

Verletzungsgefahr durch Stromschlag! Das Nichtbeachten von Warnungen kann zu schweren Körperverletzungen oder erheblichem Sachschaden führen.

- 1. Es sind nur festverdrahtete Netzanschlüsse zulässig. Das Gerät muss geerdet werden (DIN EN 61140; VDE 0140-1).
- 2. Die Antriebsregler können Berührungsströme > 3,5mA aufweisen. Nach DIN EN 61800-5-1 Kapitel 4.3.5.5.2 muss ein zusätzlicher Schutzerdungsleiter mit demselben Querschnitt wie der ursprüngliche Schutzerdungsleiter angebracht werden. Die Möglichkeit zum Anschluss eines zweiten Schutzerdungsleiters befindet sich unterhalb der Netzzuführung (mit Massesymbol gekennzeichnet) an der Außenseite des Gerätes. Eine zum Anschluss geeignete M6x15- Schraube (Drehmoment: 4,0 Nm [2.95 ft lbs]) befindet sich im Lieferumfang der Adapterplatten.
- 3. Beim Einsatz von Drehstrom-Antriebsreglern, sind herkömmliche FI-Schutzschalter vom Typ A, auch RCD (residual current-operated protective device) genannt, zum Schutz vor direkter oder indirekter Berührung nicht zugelassen! Der FI-Schutzschalter muss, gem. DIN VDE 0160, Abschnitt 5.5.2 und EN 50178, Abschnitt 5.2.11.1 ein allstromsensitiver FI-Schutzschalter (RCD Typ B) sein.
- 4. Folgende Klemmen können auch bei Motorstillstand gefährliche Spannungen führen:
	- die Netzanschlussklemmen X1: L1, L2, L3
	- $\checkmark$  die Motoranschlussklemmen X2: U, V, W
	- $\checkmark$  die Anschlussklemmen X6, X7; Relaiskontakte Relais 1 und 2
	- die PTC- Anschlussklemmen T1/T2
- 5. Bei Verwendung unterschiedlicher Spannungsebenen (z. B. +24V/230V) müssen Leitungskreuzungen stets vermieden werden! Darüber hinaus hat der Anwender dafür Sorge zu tragen, dass die gültigen Vorschriften eingehalten werden (z. B. doppelte oder verstärkte Isolierung gemäß DIN EN 61800-5-1).
- 6. Der Antriebsregler enthält elektrostatisch gefährdete Baugruppen. Diese Baugruppen können durch unsachgemäße Behandlung zerstört werden, deshalb sind Vorsichtsmaßnahmen gegen elektrostatische Aufladung einzuhalten, wenn an diesen Baugruppen gearbeitet werden muss.

© Gardner Denver Deutschland GmbH 7 / 32 07.2014 · 610.00260.01.020

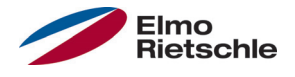

#### 2.2.4 Betrieb

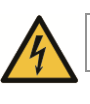

### **A** GEFAHR

Verletzungsgefahr durch Stromschlag oder wieder anlaufende Motoren! Das Nichtbeachten von Warnungen kann zu schweren Körperverletzungen oder erheblichem Sachschaden führen.

Beachten Sie beim Betrieb die folgenden Hinweise:

- $\checkmark$  Der Antriebsregler arbeitet mit hohen Spannungen.
- Beim Betrieb elektrischer Geräte stehen zwangsläufig bestimmte Teile dieser Geräte unter gefährlicher Spannung.
- Not-Aus-Einrichtungen nach EN 60204-1:2006 müssen in allen Betriebsarten des Steuergerätes funktionsfähig bleiben. Ein Rücksetzen der Nothalt-Einrichtung darf nicht zu unkontrolliertem oder undefiniertem Wiederanlauf führen.
- Um eine sicheren Trennung vom Netz zu gewährleisten, ist die Netzzuleitung zum Antriebsregler synchron und allpolig zu trennen.
- $\overline{\phantom{0}}$  Für Geräte mit einphasiger Einspeisung und für die BG D (11 bis 22kW) gilt es zwischen aufeinander folgenden Netzzuschaltungen mindestens 1 bis 2 min Pause einzuhalten.
- Bestimmte Parametereinstellungen können bewirken, dass der Antriebsregler nach einem Ausfall der Versorgungsspannung automatisch wieder anläuft.

### ACHTUNG

#### Beschädigungsgefahr für den Antriebsregler! Der Antriebsregler kann bei Nichtbeachten der Hinweise beschädigt und bei

- nachfolgender Inbetriebnahme zerstört werden.
- 1. Beachten Sie beim Betrieb die folgenden Hinweise:
- 2. Für einen funktionierenden Motorüberlastschutz müssen die Motorparameter korrekt konfiguriert werden.
- 3. Den Motorüberlastschutz über einen PTC sicherstellen. Zusätzlich bietet der Antriebsregler einen internen Motorschutz. Siehe dazu Parameter 33.100 und 33.101. I2 T ist gemäß Voreinstellung AUS und muss bei Betrieb ohne PTC aktiviert werden.
- 4. Der Antriebsregler darf nicht als 'Not-Aus-Einrichtung' verwendet werden (siehe EN 60204-1:2006).

#### 2.2.5 Wartung und Inspektion

Eine Wartung und Inspektion der Antriebsregler darf nur von anerkannt ausgebildeten Elektrofachkräften durchgeführt werden. Änderungen an Hard- und Software, sofern nicht explizit in dieser Anleitung beschrieben, dürfen nur durch den Hersteller durchgeführt werden.

#### Reinigung der Antriebsregler

Die Antriebsregler sind bei ordnungsgemäßem Betrieb wartungsfrei. Bei staubhaltiger Luft müssen die Kühlrippen von Motor und Antriebsregler regelmäßig gereinigt werden. Bei Geräten, die mit integrierten Lüftern ausgerüstet sind, Option für BG C, Serie bei BG D, wird eine Reinigung mit Druckluft empfohlen.

#### Messung des Isolationswiderstandes am Steuerteil

Eine Isolationsprüfung an den Eingangsklemmen der Steuerkarte ist nicht zulässig.

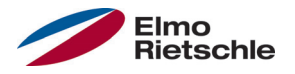

#### Messung des Isolationswiderstandes am Leistungsteil

Im Zuge der Serienprüfung wird der Leistungsteil des Antriebsreglers mit 1,9kV getestet.

Sollte im Rahmen einer Systemprüfung die Messung eines Isolationswiderstandes notwendig sein, so kann dies unter folgenden Bedingungen erfolgen:

- eine Isolationsprüfung kann ausschließlich für das Leistungsteil durchgeführt werden,
- zur Vermeidung von unzulässig hohen Spannungen müssen im Vorfeld der Prüfung alle Verbindungsleitungen des Antriebsreglers abgeklemmt werden,
- zum Einsatz kommen sollte ein 500V DC-Isolationsprüfgerät.

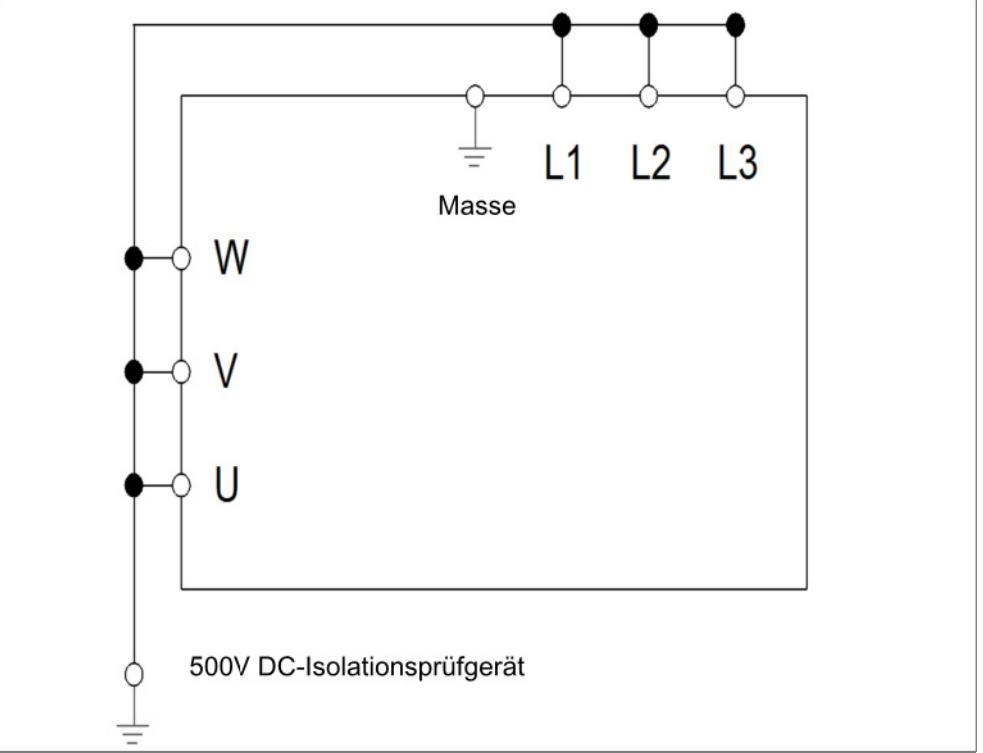

Isolationsprüfung am Leistungsteil

#### Druckprüfung an einem ANTRIEBSREGLER

Eine Druckprüfung eines Antriebsreglers ist nicht zulässig.

#### 2.2.6 Reparaturen

### **A** GEFAHR

Verletzungsgefahr durch Stromschlag! Das Nichtbeachten von Warnungen kann zu schweren Körperverletzungen oder erheblichem Sachschaden führen.

 Wenn der Antriebsregler von der Netzspannung getrennt wird, dürfen spannungsführende Geräteteile und Anschlüsse wegen möglicherweise noch aufgeladener Kondensatoren nicht sofort berührt werden.

#### **ACHTUNG**

Beschädigungsgefahr für den Antriebsregler! Der Antriebsregler kann bei Nichtbeachten der Hinweise beschädigt und bei nachfolgender Inbetriebnahme zerstört werden.

 Reparaturen am Antriebsregler dürfen nur vom Hersteller vorgenommen werden.

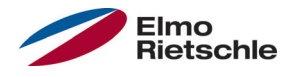

#### 2.2.7 Demontage und Entsorgung

 Leicht lösbare Schraub- und Schnappverbindungen ermöglichen das Zerlegen des Antriebsreglers in seine Einzelteile. Diese Einzelteile können dem Recycling zugeführt werden. Bitte führen Sie die Entsorgung in Übereinstimmung mit den örtlichen Bestimmungen durch.

 Die Baugruppen mit elektronischen Bauteilen dürfen nicht in den normalen Hausmüll gegeben werden. Sie müssen gesondert mit Elektro- und Elektronikaltgeräten gemäß geltender Gesetzgebung gesammelt werden.

#### 2.3 Bestimmungsgemäße Verwendung

Beim Einbau in Maschinen ist die Inbetriebnahme der Antriebsregler (d. h. die Aufnahme des bestimmungsgemäßen Betriebes) solange untersagt, bis festgestellt wurde, dass die Maschine den Bestimmungen der EG-Richtlinie 2006/42/EG (Maschinenrichtlinie) entspricht; EN 60204-1:2006 ist zu beachten.

Die Inbetriebnahme (d. h. die Aufnahme des bestimmungsgemäßen Betriebes) ist nur bei Einhaltung der EG-Richtlinie 2004/108/EG (EMV-Richtlinie) erlaubt.

Die harmonisierten Normen der Reihe EN 50178:1997 in Verbindung mit EN 60439-1/A1:2004 sind für diesen Antriebsregler anzuwenden.

Der vorliegende Antriebsregler ist nicht zum Betrieb in explosionsgefährdeten Bereichen zugelassen!

Reparaturen dürfen nur durch autorisierte Reparaturstellen vorgenommen werden. Eigenmächtige, unbefugte Eingriffe können zu Tod, Körperverletzungen und Sachschäden führen. Die Gewährleistung durch den Hersteller erlischt in diesem Fall.

Äußere mechanische Belastungen, wie z. B. das Betreten des Gehäuses sind nicht erlaubt!

 Der Einsatz der Antriebsgeräte in nicht ortsfesten Ausrüstungen gilt als außergewöhnliche Umweltbedingung und ist nur nach den jeweils vor Ort gültigen Normen und Richtlinien zulässig.

#### 2.4 Personalqualifikation und -schulung

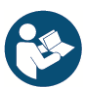

Jede Person, die mit dem 2FC4 arbeiten soll, muss vor Arbeitsbeginn diese Anleitung und die mitgeltenden Dokumente [→ 4] gelesen und verstanden haben.

Zu schulendes Personal darf mit dem 2FC4 nur unter Aufsicht von Personal arbeiten, das über die erforderlichen Kenntnisse verfügt.

Nur Personal mit den folgenden Kenntnissen darf die in dieser Anleitung beschriebenen Arbeiten durchführen:

Qualifiziertes Personal im Sinne dieser Betriebsanleitung und der Hinweise am Produkt selbst sind Elektrofachkräfte, die mit der Installation, Montage, Inbetriebnahme und Bedienung des Antriebsreglers sowie den damit verbundenen Gefahren vertraut sind und durch ihre fachliche Ausbildung sowie Kenntnis der einschlägigen Normen und Bestimmungen über die entsprechenden Fähigkeiten verfügen.

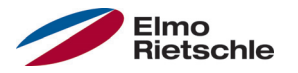

#### 2.5 Anforderungen an den Betreiber

Elektronische Geräte sind grundsätzlich nicht ausfallsicher. Der Errichter und/oder Betreiber der Maschine bzw. Anlage ist dafür verantwortlich, dass bei Ausfall des Gerätes der Antrieb in einen sicheren Zustand geführt wird.

In der DIN EN 60204-1; VDE 0113-1:2007-06 "Sicherheit von Maschinen" werden im Kapitel "Elektrische Ausrüstung von Maschinen" Sicherheitsanforderungen an elektrische Steuerungen aufgezeigt. Diese dienen der Sicherheit von Personen und Maschinen sowie der Erhaltung der Funktionsfähigkeit der Maschine oder Anlage und sind zu beachten.

Die Funktion einer Not-Aus-Einrichtung muss nicht unbedingt zum Abschalten der Spannungsversorgung des Antriebs führen. Zum Abwenden von Gefahren kann es sinnvoll sein, einzelne Antriebe weiter in Betrieb zu halten oder bestimmte Sicherheitsabläufe einzuleiten. Die Ausführung der Not-Aus-Maßnahme wird durch eine Risikobetrachtung der Maschine oder Anlage einschließlich der elektrischen Ausrüstung beurteilt und nach DIN EN 13849 "Sicherheit von Maschinen - Sicherheitsbezogene Teile von Steuerungen" mit Auswahl der Schaltungskategorie bestimmt.

Der Betreiber sorgt dafür, dass:

- Alle Arbeiten an der 2FC4 ausgeführt werden von:
	- Personal, das über die erforderliche Personalqualifikation und -schulung [➙ 10] verfügt
	- Personal, das sich in dieser Anleitung und allen mitgeltenden Dokumenten [➙ 4] ausreichend informiert hat
- Beauftragung, Zuständigkeit und Überwachung des Personals geregelt sind.
- Der Inhalt dieser und der mitgeltenden Anleitungen vor Ort ständig für das Personal verfügbar ist.
- Alle ortsbezogenen und anlagenspezifischen Sicherheitsbestimmungen eingehalten werden, wie beispielsweise:
	- Unfallverhütungsvorschriften
	- Sicherheits- und Betriebsbestimmungen
	- Vorschriften von Versorgungsunternehmen
	- Normen und Gesetze
- Gefährdungen durch elektrische Energie ausgeschlossen sind.

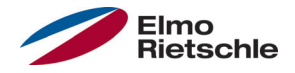

#### 3.1 Modellbeschreibung

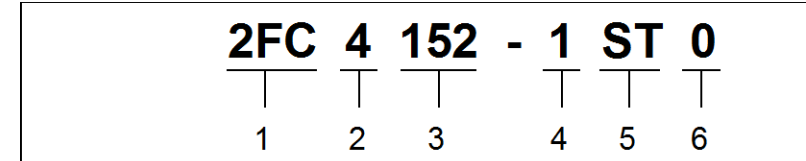

Artikelbezeichnung

- 1 **2FC** = Antriebsregler 4 Montageform:
- 2 Anschlussspannung:  $4 = 400 V - 15% - 480 V + 10%$
- 1 = integrierter Antriebsregler
- 5 Ausführung: ST = Standard PB = Profibus PB = Profinet SC = Sercos III
	- CB = CANopen
- 6 reserviert:
	- $0 =$ Standard
- 3 Leistung:  $152 = 1.5$  kW
	- $222 = 2.2$  kW  $302 = 3.0$  kW
	- $402 = 4.0$  kW
	- $552 = 5.5$  kW
	- $752 = 7,5$  kW

### 3.2 Beschreibung Antriebsregler

Bei diesem Antriebsregler handelt es sich um ein Gerät für die Drehzahlregelung von Dreiphasen-Drehstrommotoren.

Der Antriebsregler kann motorintegriert (mit Adapterplatte Standard) oder motornah (mit Adapterplatte Wandmontage) eingesetzt werden.

Die in den Technischen Daten angegebenen zulässigen Umgebungstemperaturen beziehen sich auf die Verwendung bei Nennlast. In vielen Anwendungsfällen können, nach eingehender technischer Analyse, höhere Temperaturen zugelassen werden. Diese müssen im Einzelfall vom Hersteller freigegeben werden.

#### 3.3 CE-Kennzeichnung

Mit der CE-Kennzeichnung bestätigen wir als Gerätehersteller, dass die Antriebsregler die grundlegenden Anforderungen der folgenden Richtlinien erfüllen:

- Richtlinie über die elektromagnetische Verträglichkeit (Richtlinie 2004/108/EG)
- Niederspannungsrichtlinie (Richtlinie 2006/95/EG)

Die Konformitätserklärung liegt unter www.gd-elmorietschle.com zum Download bereit.

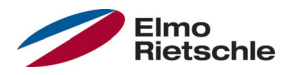

#### \* Profinet konform

Damit der Antriebsregler über den Feldbus gesteuert werden kann, müssen die folgenden Basisparameter mithilfe des INVERTER PC - Tools gesetzt werden.

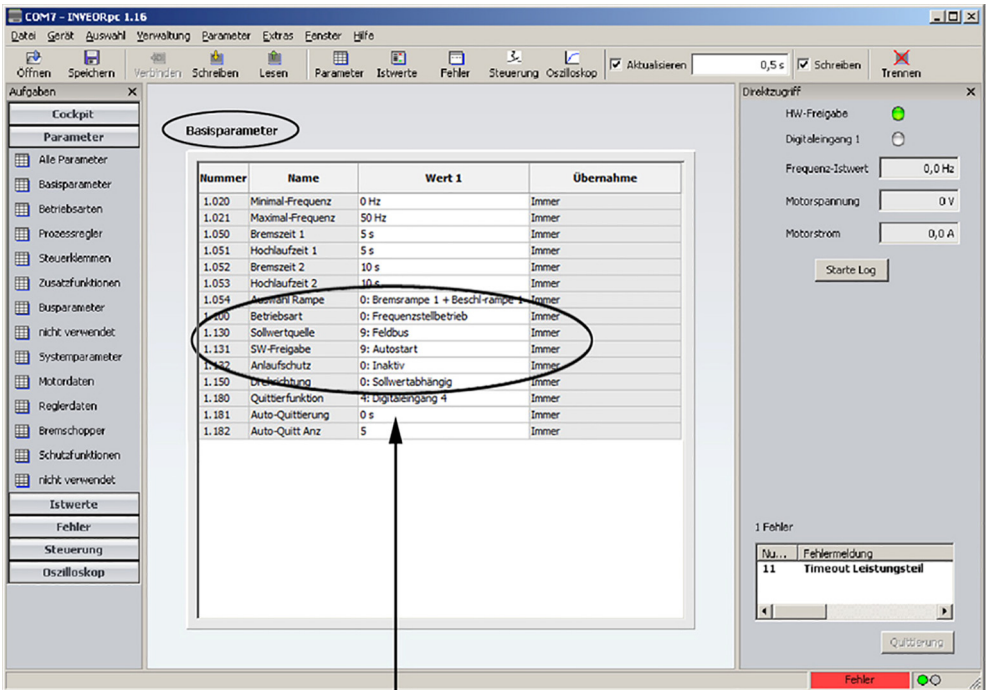

Damit der Antriebsregler den Sollwert vom "Feldbus" nutzt, muss der Parameter 1.130 (Sollwertquelle) auf "9" Feldbus gesetzt werden. Um die Softwarefreigabe über den Feldbus zu steuern, muss der Parameter 1.131 (Sollwertfreigabe) auf Feldbus gesetzt werden.

In dem oben dargestellten Beispiel wurde die Softwarefreigabe auf "Autostart" und der Anlaufschutz auf "Inaktiv" gesetzt. Die Sollwertvorgabe wird über den Feldbus getätigt.

Die vorgenannten Einstellungen ("Autostart" bzw. "Inaktiv") wurden willkürlich ausgewählt und dienen nur der beispielhaften Verdeutlichung.

### 5 INVEOR GSD Datei auf Siemens S7 installieren

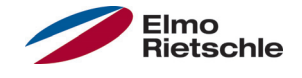

Zur Inbetriebnahme des Antriebsreglers muss die folgende Datei vorhanden sein: GardnerDenver\_GSDML\_2FC4\_\_\_-1PN.zip (Deutsch)

In dieser Datei befindet sich zum einen die zugehörige GSD Datei und zum anderen eine Bitmap mit dem Symbol des Antriebsreglers unter Profinet.

Die ZIP - Datei in ein entsprechendes Verzeichnis entpacken und wie folgt unter der HW- Konfig im Siemens Simatic S7 Manager einbinden:

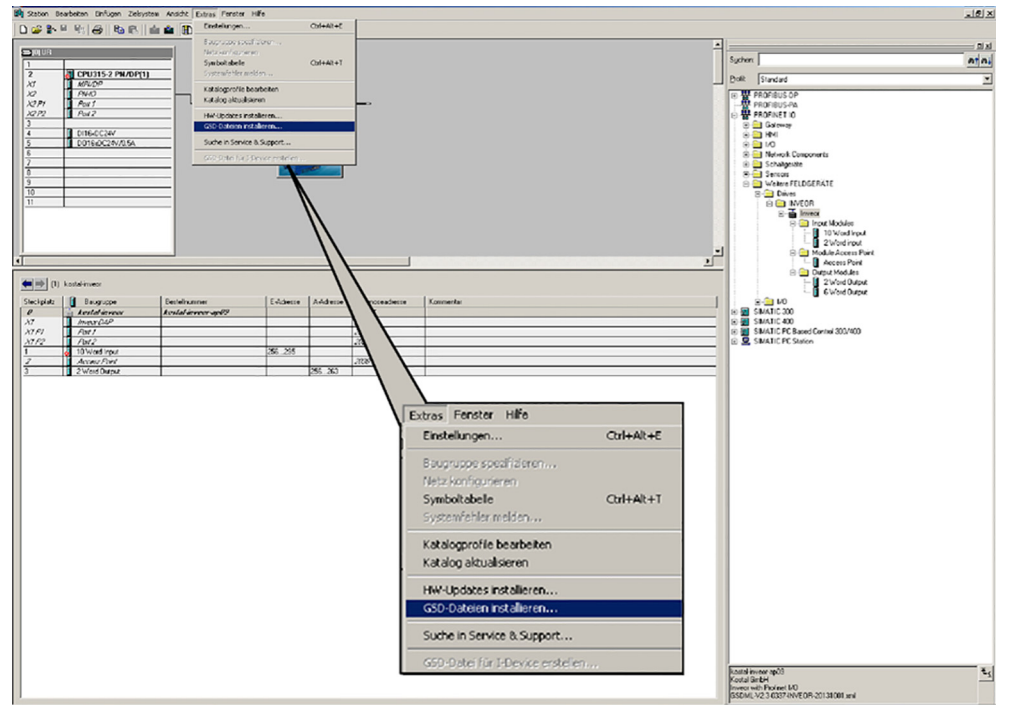

Unter "Extras" befindet sich der Menüpunkt "GSD Datei installieren". Nach Auswahl dieses Punktes erscheint folgendes Menü:

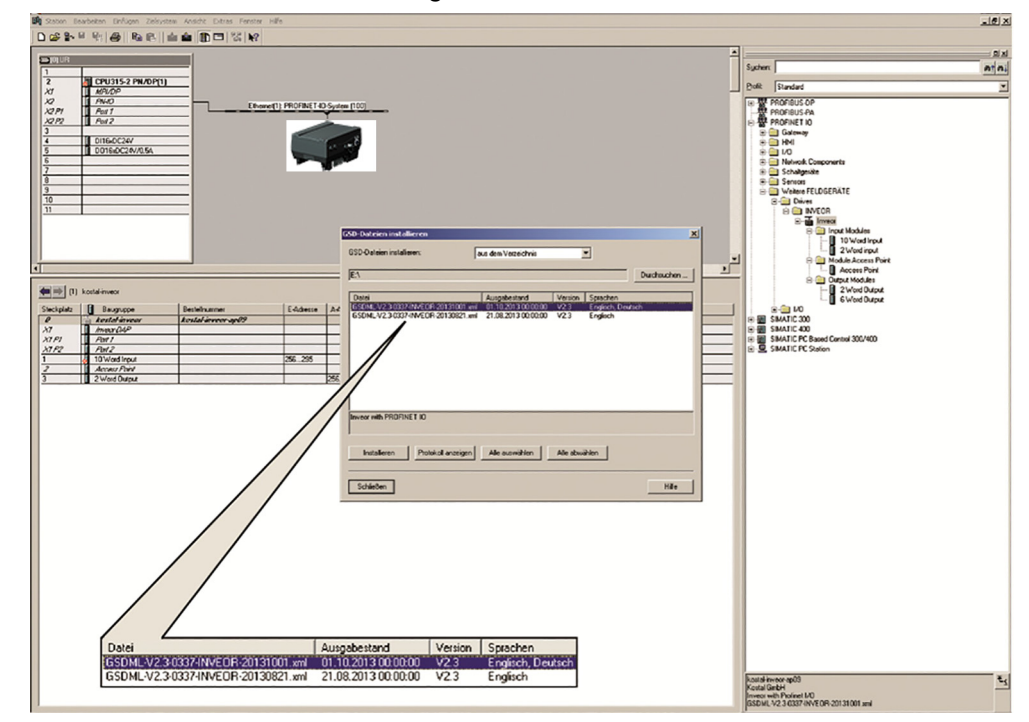

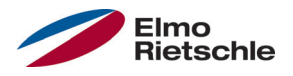

### **INVEOR GSD Datei auf Siemens S7 installieren**

Nach Auswahl des entsprechenden Verzeichnis (in das vorher der Inhalt der ZIP - Datei entpackt wurde ) die Datei

GardnerDenver\_GSDML\_2FC4\_\_\_-1PN.zip (Deutsch)

markieren und "Installieren" auswählen.

Der Name der Datei variiert von Beispiel zu Beispiel.

Auch der Gesamtname der Datei kann sich von Auslieferung zu Auslieferung ändern. Die jeweils gültige Datei kann von der Gardner Denver Homepage heruntergeladen werden.

Im HW- Konfig - Fenster im Siemens Simatic S7 Manager sollte die Einstellung "Katalog" ausgewählt sein.

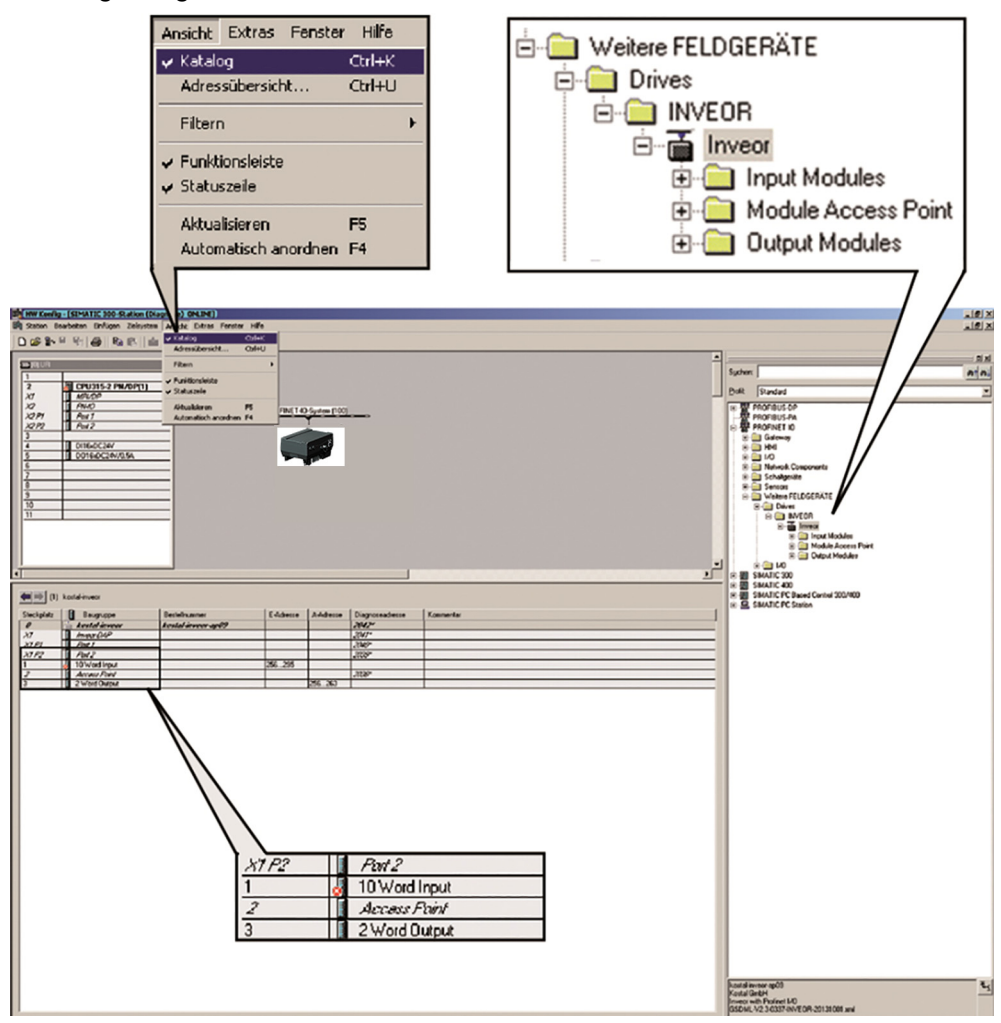

Die Steckplätze für das "Input Modul", das "Output Modul" und den "Modul Access Point" sind FEST vorgegeben.

Die "Input-" und "Output -Module" dienen dem zyklischen Datenverkehr und der "Modul Access Point" dem azyklischen Datenverkehr / den Alarmmeldungen.

Die verschiedenen Funktionen werden im Folgenden näher beschrieben.

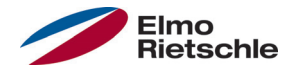

#### 6.1 Input Modules

Die Auswahlmöglichkeiten der Input - Module für den Antriebsregler befinden sich nach der Installation der GSD Datei in dem Fenster "Katalog".

Der Ordner "Input Moduls" (Sicht von Siemens -S7 Seite aus, die OUT Daten des Antriebsreglers sind die IN Daten der Siemens) enthält zwei mögliche Konfigurationen für diesen Bereich.

Es handelt sich dabei um Daten, die der Antriebsregler ZUR S7 schickt. Beide Konfigurationen lassen sich NUR in Steckplatz 1 "stecken". Dies geschieht durch "Drag & Drop" der entsprechenden Auswahl.

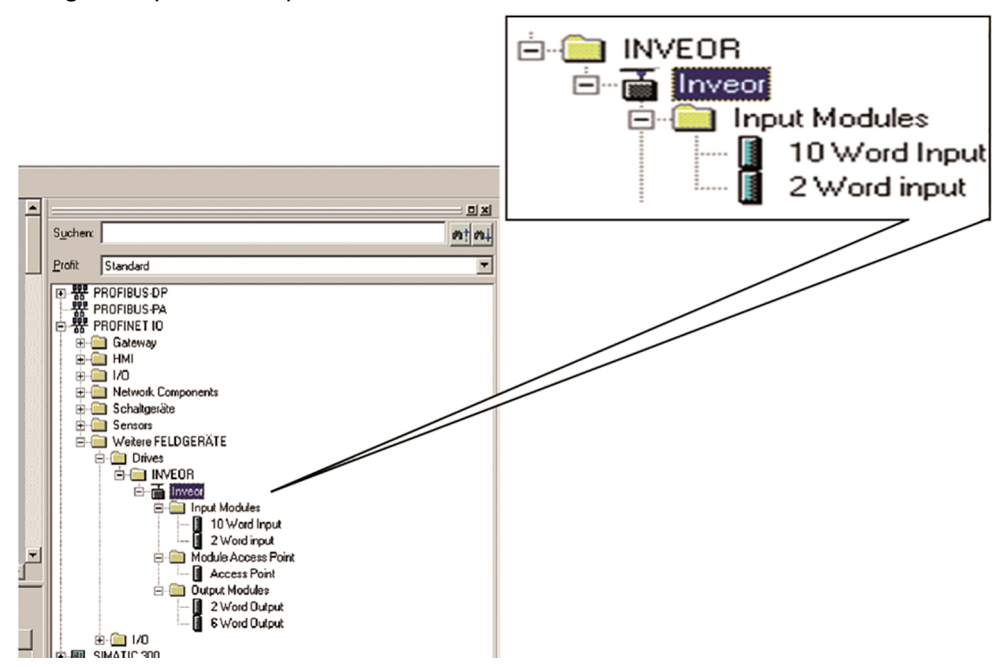

Die Größe der zu sendenden Daten kann für einen schnellen und schlanken Datenverkehr auf 2 Worte (8 Byte) beschränkt werden. Hierbei handelt es sich dann um das "Statuswort" und die "Ist-Frequenz".

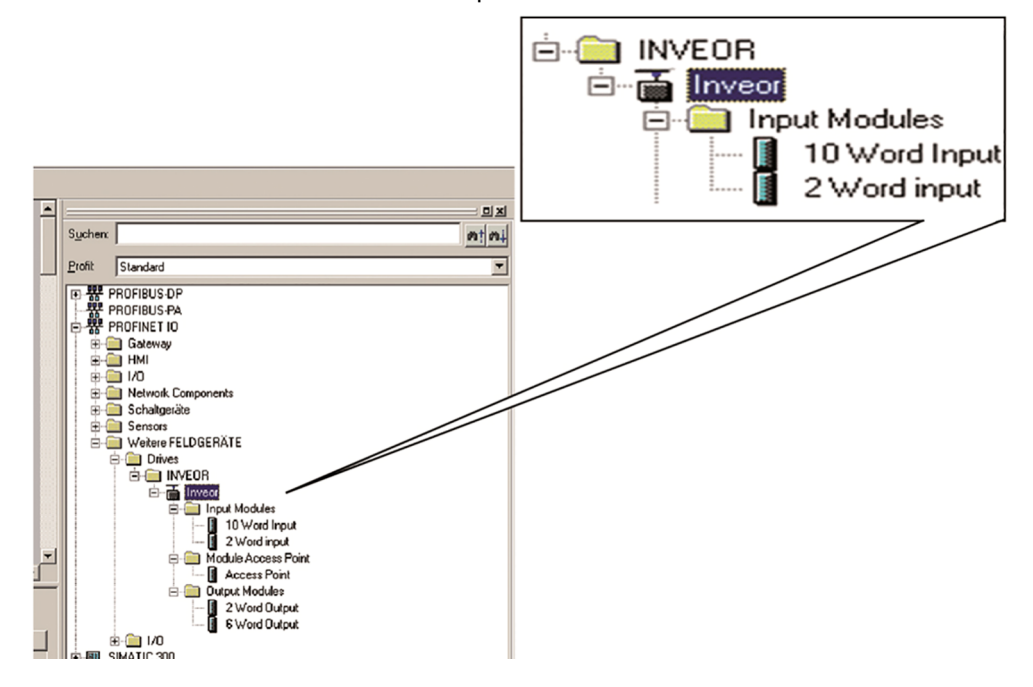

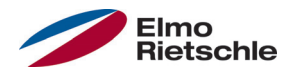

Wenn mehr Information ausgelesen werden soll, kann die zweite Konfiguration mit einer Größe von 10 Worten (40 Byte) gewählt werden. Die möglichen Konfigurationen sind in der folgenden Tabelle "Prozessdaten OUT" aufgelistet. Welche Daten zusätzlich zum Statuswort und zur Ist-Frequenz geschickt werden, kann über den INVERTER-PC eingestellt werden. Die Möglichkeiten sind in der Tabelle "parametrierbare Prozessdaten Out" dargestellt.

 Die 32-Bit Daten (Fehlerstatus, DigOuts, DigIns) sind in 16-Bit Daten zerlegt worden, da teilweise die Datenbreite der Feldbusse auf 16-Bit begrenzt ist. Ist der 32-Bit Datenzugriff möglich, so wird, egal ob auf das Low- oder High-Word zugegriffen wird, das 32-Bit Word verwendet!

#### 6.1.1 Antriebsregler Prozessdaten-Out

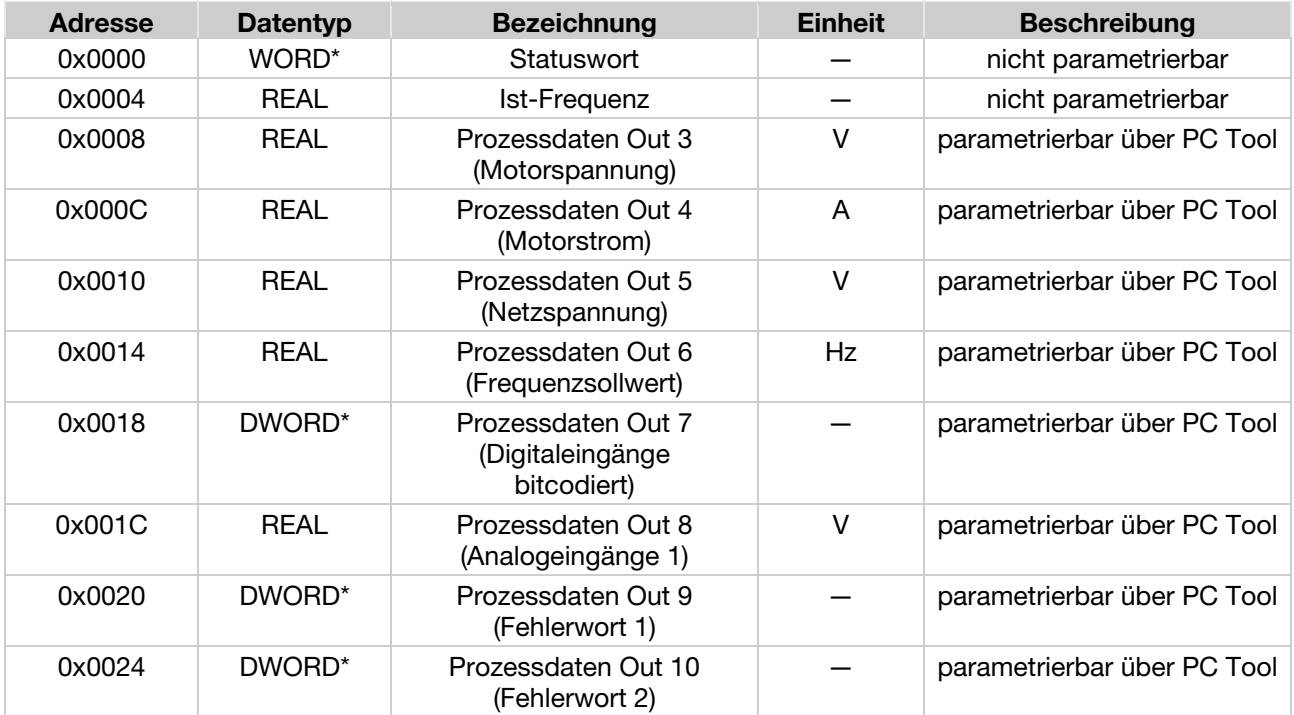

\*Datentyp WORD entspricht UNIT16

\*Datentyp DWORD entspricht UNIT32

#### 6.1.2 Parametrierbare Prozessdaten Out

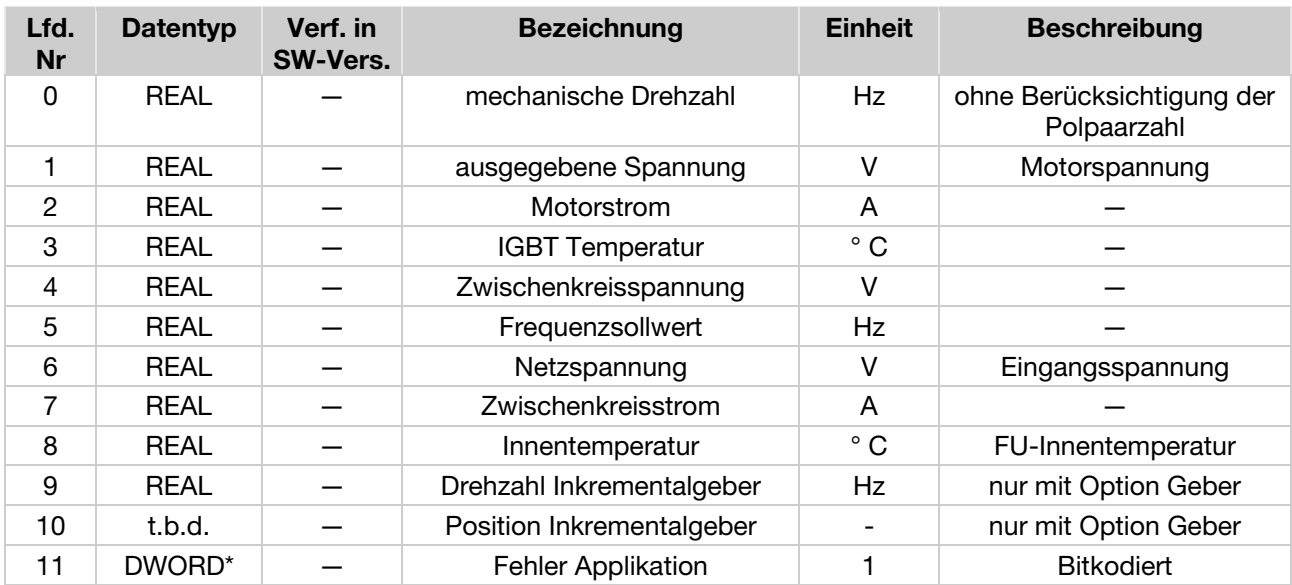

# 6 Zyklische Daten

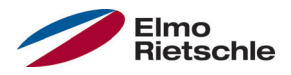

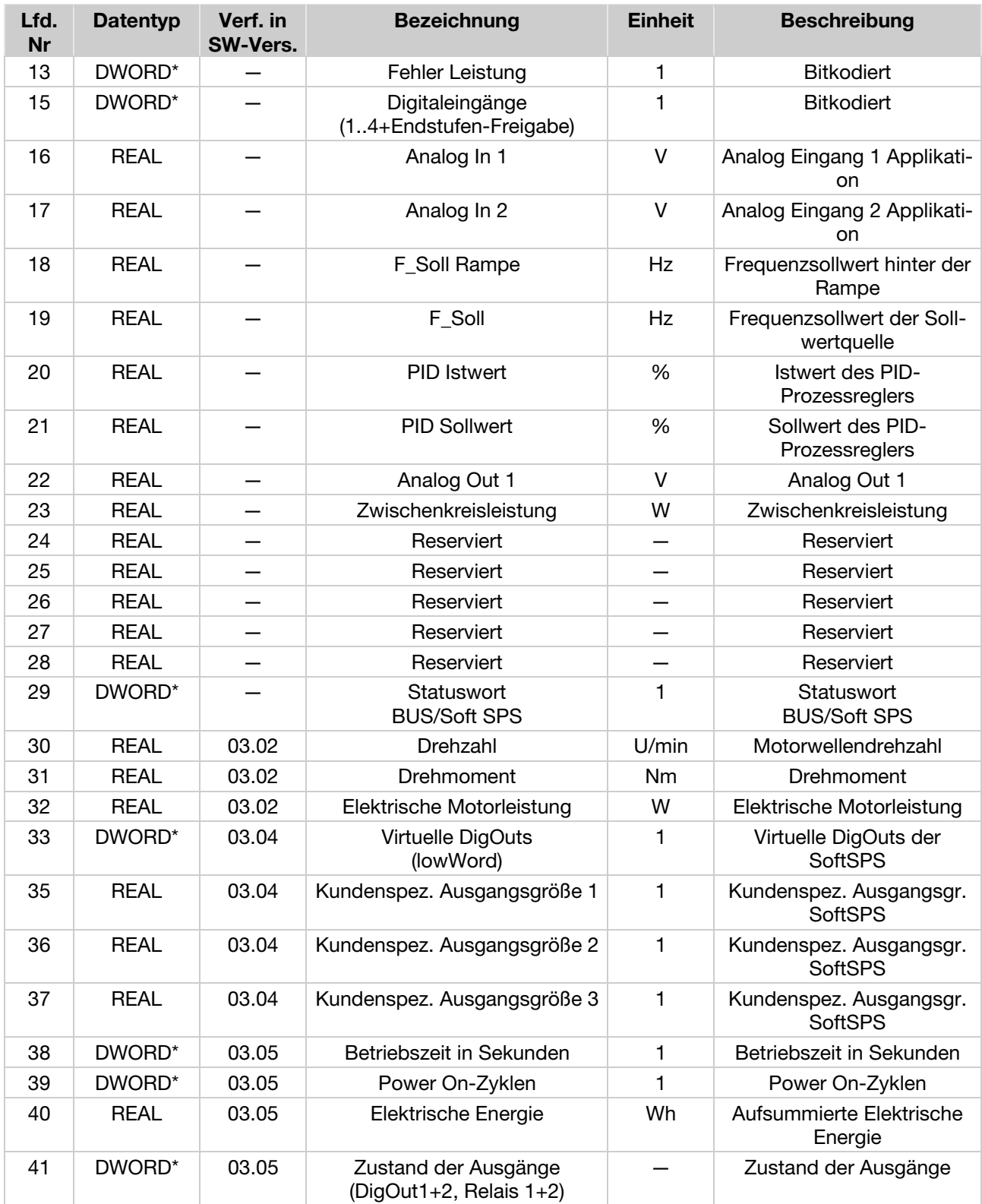

\*Datentyp DWORD entspricht UNIT32

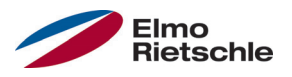

#### 6.2 Aufbau des Antriebsregler Statuswortes

In der folgenden Tabelle sind die Bedeutungen der einzelnen Bits des Statuswortes des Antriebsreglers beschrieben.

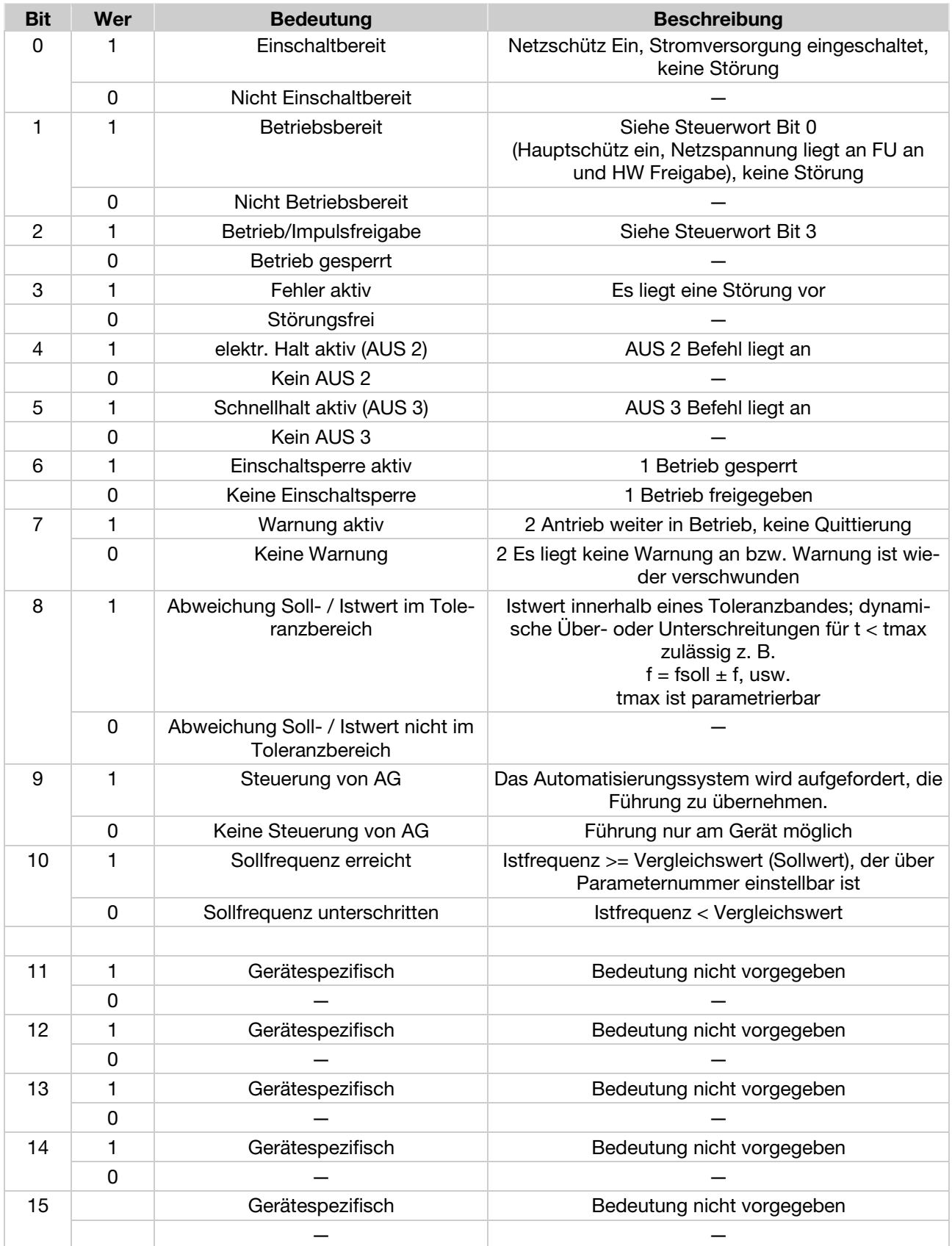

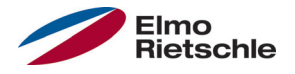

#### 6.3 Output Modules

Unter dem Punkt "Output Modules" gibt es ebenfalls zwei Wahlmöglichkeiten. Für den schnellen Datentransfer steht eine Variante mit nur 2 Worten ( Steuerwort und Sollwert, insgesamt 8 Byte ) zur Verfügung. Als zweite Option sind insgesamt 6 Worte möglich. Wie der Antriebsregler die Daten interpretiert, die von der S7 geschickt werden, kann durch das INVERTER PC - Tool parametriert werden.

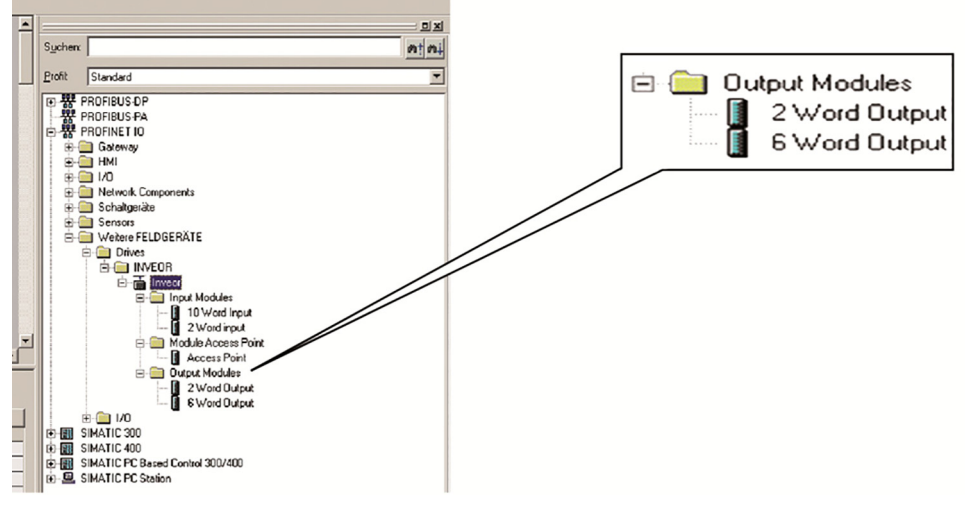

Es handelt sich dabei um Daten, die die S7 ZUM Antriebsregler schickt. Beide Konfigurationen lassen sich NUR in Steckplatz 3 "stecken".

In den Tabellen (Antriebsregler Prozessdaten In [➙ 20]) sind die verschiedenen möglichen Daten für das Output Modul zusammengefasst, die mit dem INVER-TER-PC - Tool parametriert werden können.

#### 6.4 Antriebsregler Prozessdaten In

 Die 32-Bit Daten (Fehlerstatus, DigOuts, DigIns) sind in 16-Bit Daten zerlegt worden, da teilweise die Datenbreite der Feldbusse auf 16-Bit begrenzt ist. Ist der 32-Bit Datenzugriff möglich, so wird, egal ob auf das Low- oder High-Word zugegriffen wird, das 32-Bit Word verwendet!

### 6.4.1 Prozessdaten In

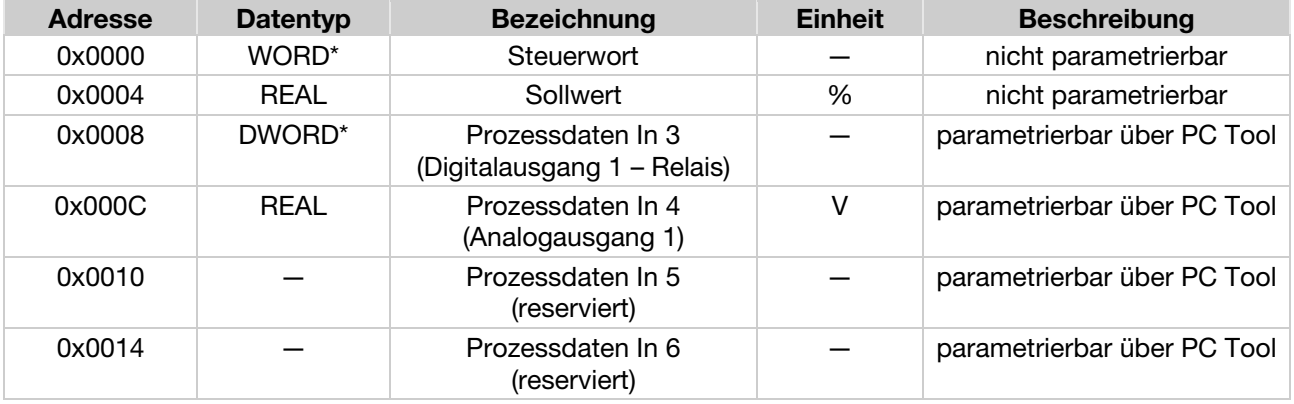

\*Datentyp WORD entspricht UNIT16

\*Datentyp DWORD entspricht UNIT32

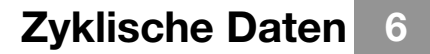

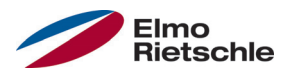

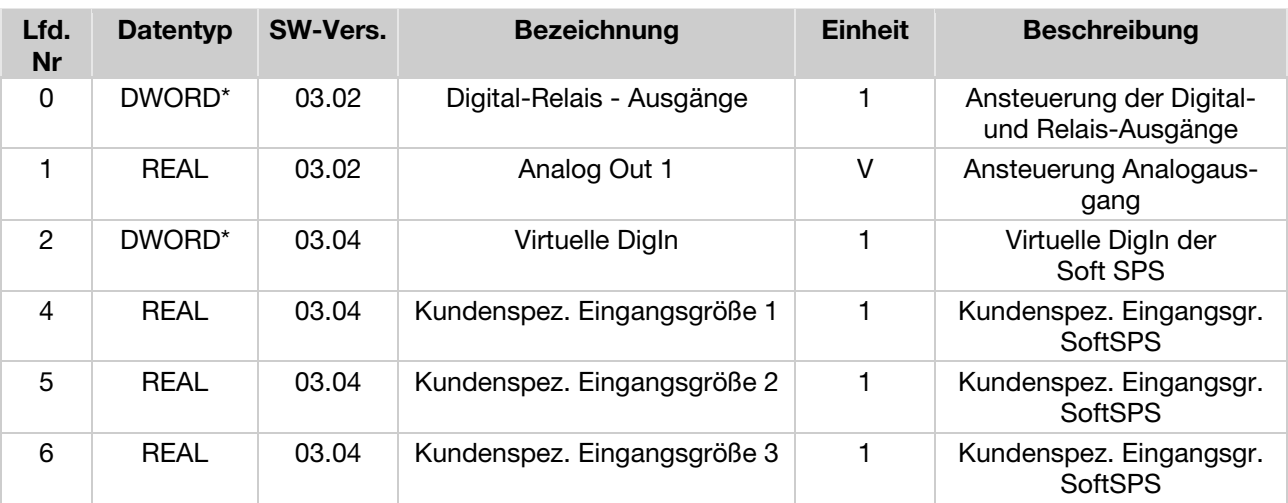

#### 6.4.2 Parametrierbare Prozessdaten In

\*Datentyp DWORD entspricht UNIT32

#### 6.4.3 Aufbau des Antriebregler Steuerwortes

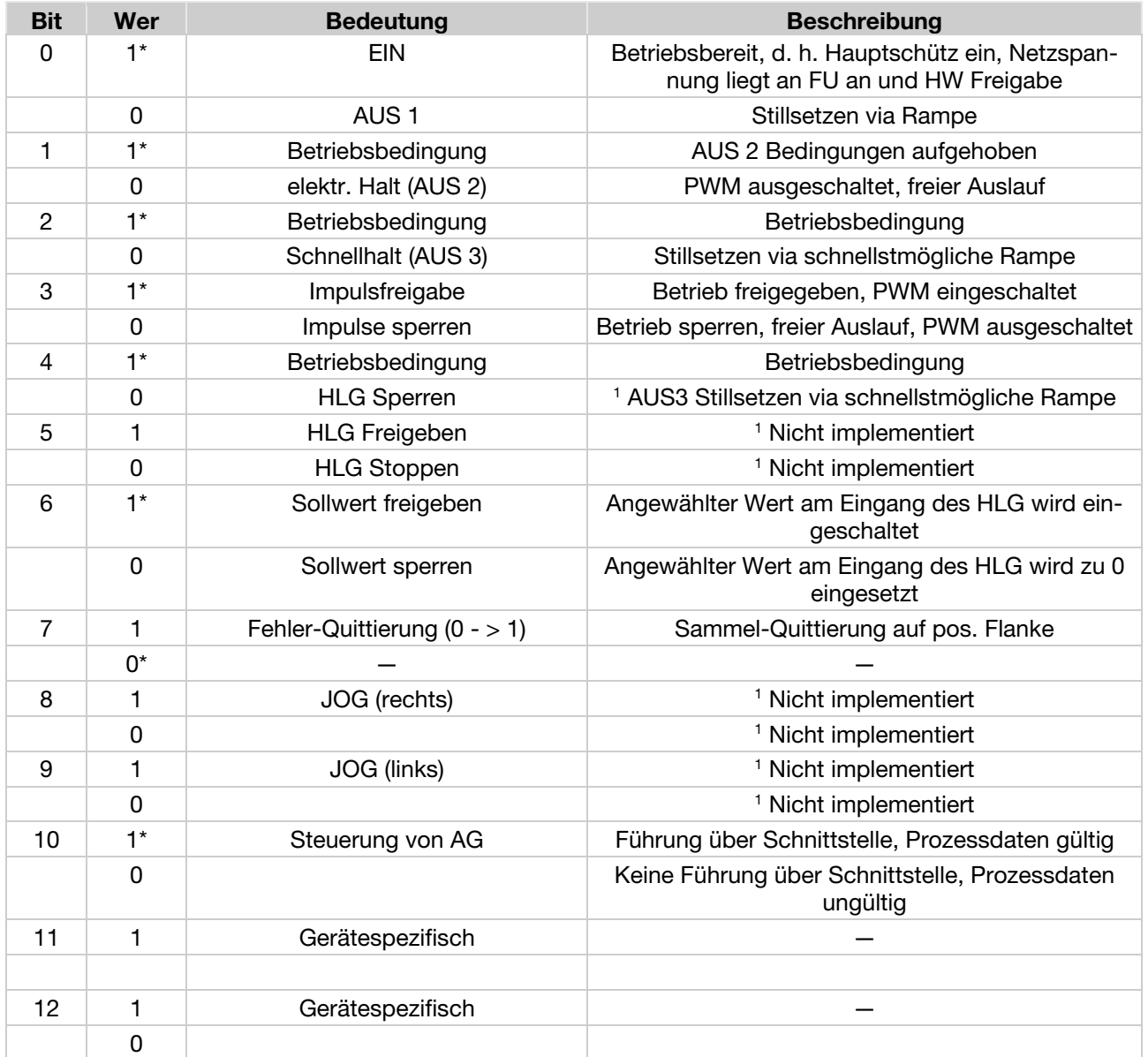

# 6 Zyklische Daten

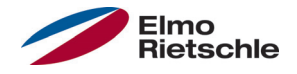

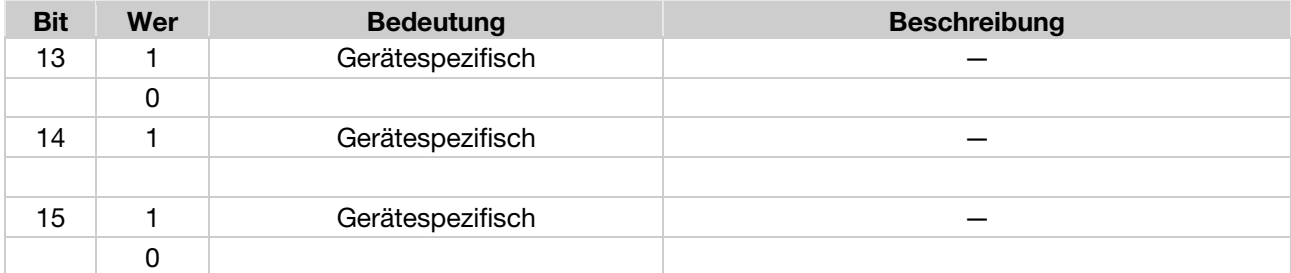

HLG: Hochlaufgeber

\* Betriebsbedingung

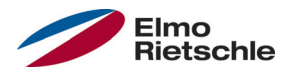

Das folgende Bild zeigt die Siemens VAT-Tabelle wie sie für den Betrieb des Antriebsreglers benötigt wird.

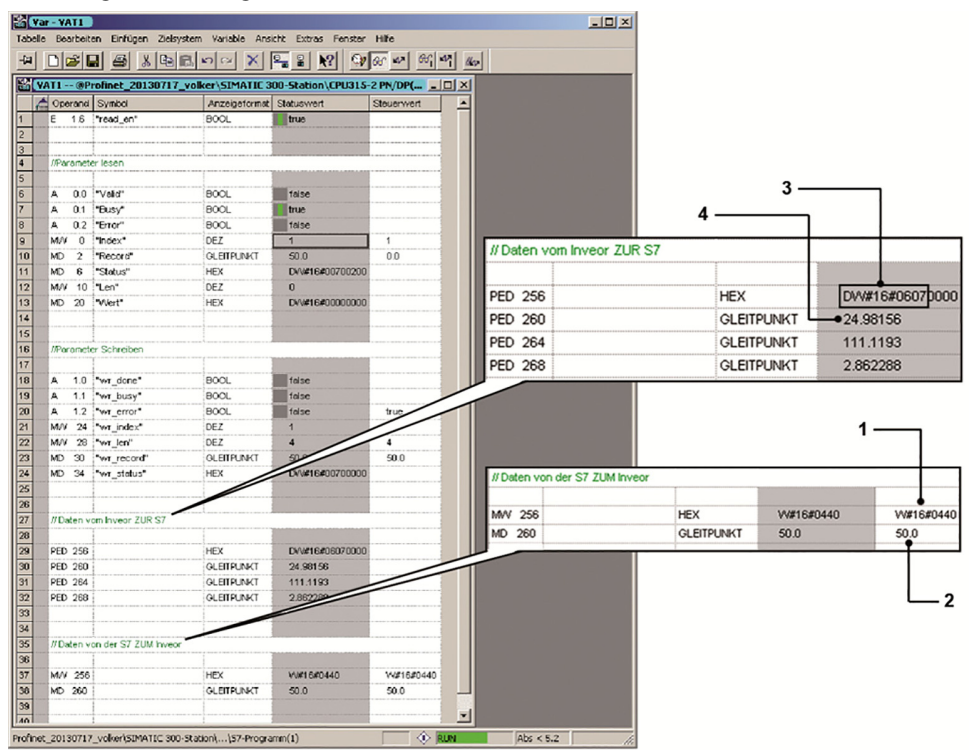

Steuerwort (1): 0x0440 = Bits 6 und 10 gesetzt, das entspricht "Sollwert freigeben" und "Steuerung von AG, Prozessdaten gültig".

Sollwert (2): 50,0 % der Solldrehzahl.

Statuswort (3): Bits 0,1,2,9,10 gesetzt.

Ist-Frequenz (4): 24,98 Hz.

Dabei ist zu beachten, dass das Statuswort nur 16 Bit belegt, die in den oberen 16 Bit der 32 Bits breiten PED 256 gespeichert sind.

Die gesetzten Bits im Statuswort bedeuten: "Einschaltbereit", "Betriebsbereit", "Betrieb", "Steuerung von AG" und "Sollfrequenz erreicht".

Die Daten, die von der S7 zum Antriebsregler geschickt werden, können nicht direkt in das Prozessdatenregister geschrieben werden, sondern müssen mithilfe der folgenden Funktionsbausteine dort hinein kopiert werden.

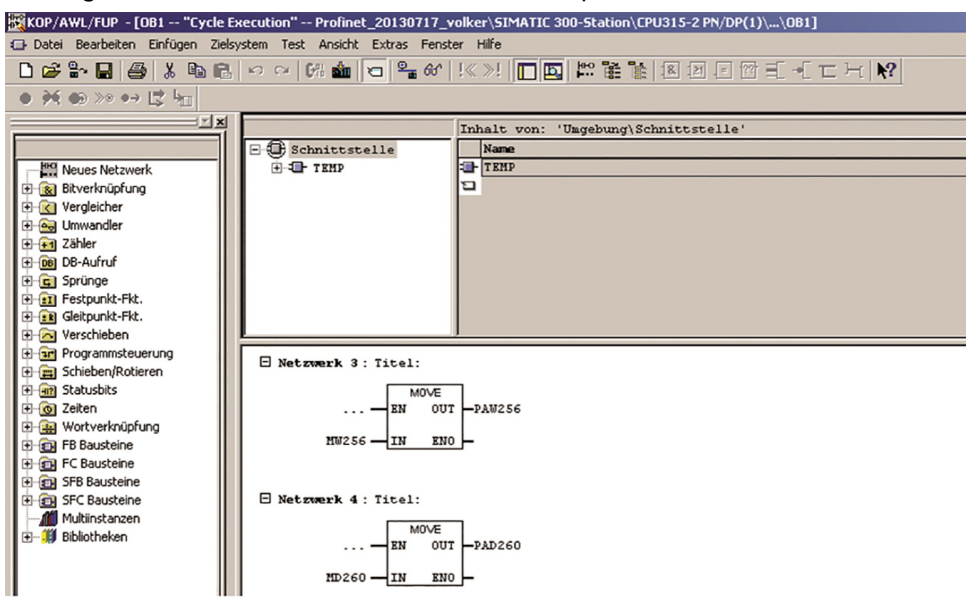

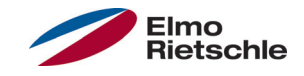

Die azyklische Kommunikation umfasst zwei Teilbereiche. Zum einen den Zugriff auf nur selten oder bei Bedarf benötigte Parameter und zum anderen den Fehler/Alarm - Mechanismus. Für beide Fälle muss zunächst der "Access Point" im Ordner "Module Access Point" in den Steckplatz 2 "gesteckt" werden.

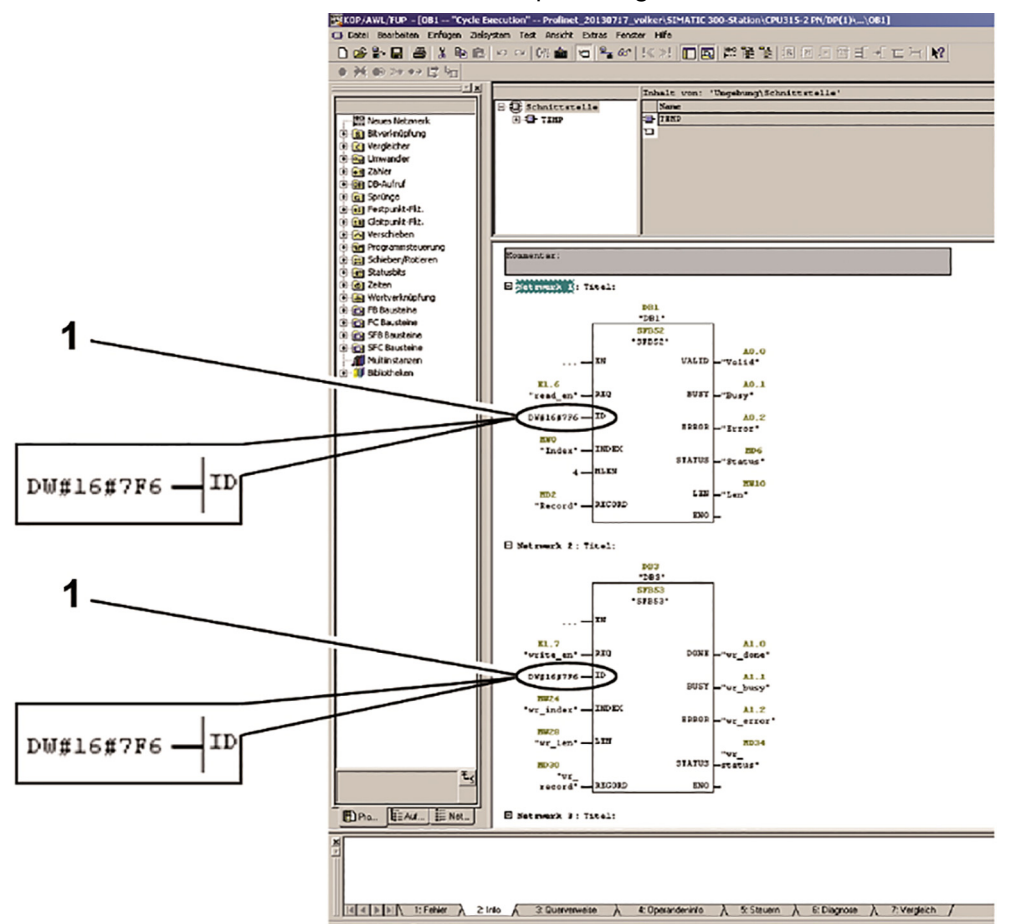

Nach dem "einstecken" des Modul Access Points wird für diesen eine Diagnoseadresse angezeigt (im obigen Beispiel 2038 od. 0x7F6 ). Diese Adresse wird benötigt, wenn mit den Siemens Funktionsbausteinen SFB 52 und SFB 53 auf die Parameter des Antriebsreglers zugegriffen werden sollen.

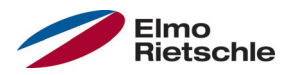

#### 8.1 Zugriff auf Parameter des Antriebsreglers mit einer Siemens S7

Mit dem SFB52 können Parameter ausgelesen werden und mit dem SFB53 können Parameter neu geschrieben werden. Die möglichen Parameter des Antriebsreglers (Bedeutung und Nummerierung) sind in der Bedienungsanleitung des Antriebsreglers beschrieben.

Bei beiden Funktionsbausteinen benutzen am ID - Eingang die Diagnoseadresse (1) des Access Points.

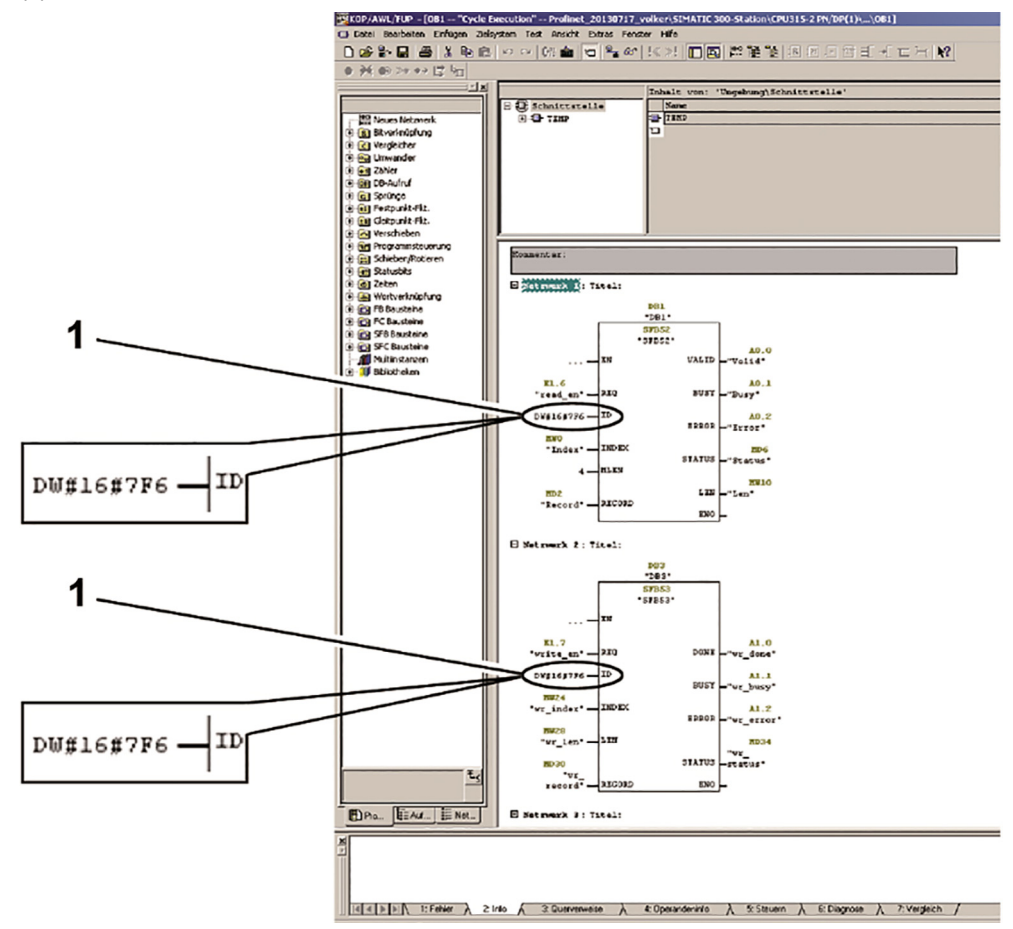

Über den Eingang "INDEX" der SFB's kann der gewünschte Parameter aus der Liste der Antriebsregler-Parameter ausgewählt werden.

Die Darstellung in der Vat-Tabelle sieht wie folgt aus:

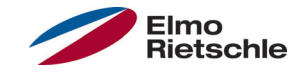

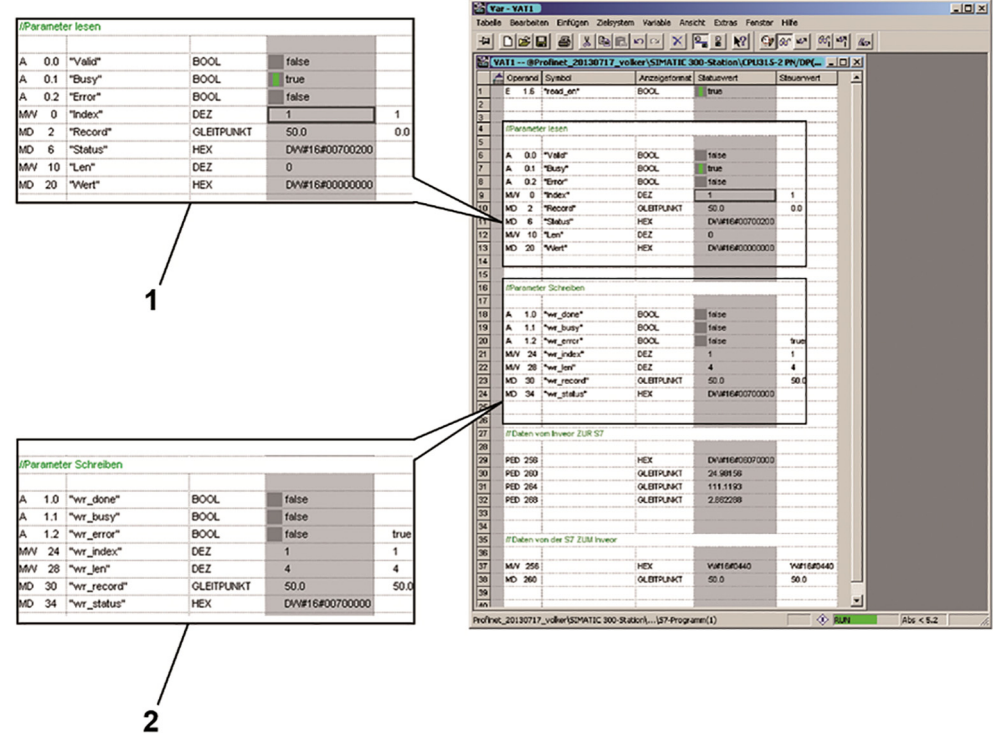

Der SFB52 (1) liest im obigen Beispiel den Parameter mit dem Index 1 aus. Dies ist die Maximalfrequenz die den Wert 50.0 (Record) hat.

Der SFB53 (2) hat den Wert 50.0 (wr\_record) in den Parameter 1 (wr\_index) geschrieben mit einer Länge von 4 Byte (wr\_len).

#### 8.2 Alarme und Fehlerbehandlung mit einer Siemens S7

Um Fehler/Alarme mit der S7 weiterverarbeiten zu können, müssen die Bausteine SFB54 und OB82 registriert sein.

Eine genaue Beschreibung des aktuellen Fehlers erhält man im Diagnosepuffer des Antriebsreglers, einsehbar über die Hardwareeinstellung im Simatic Manager. Wird der Fehler am Antriebsregler beseitigt und quittiert, wird auch der Diagnosepuffer in der SPS angepasst.

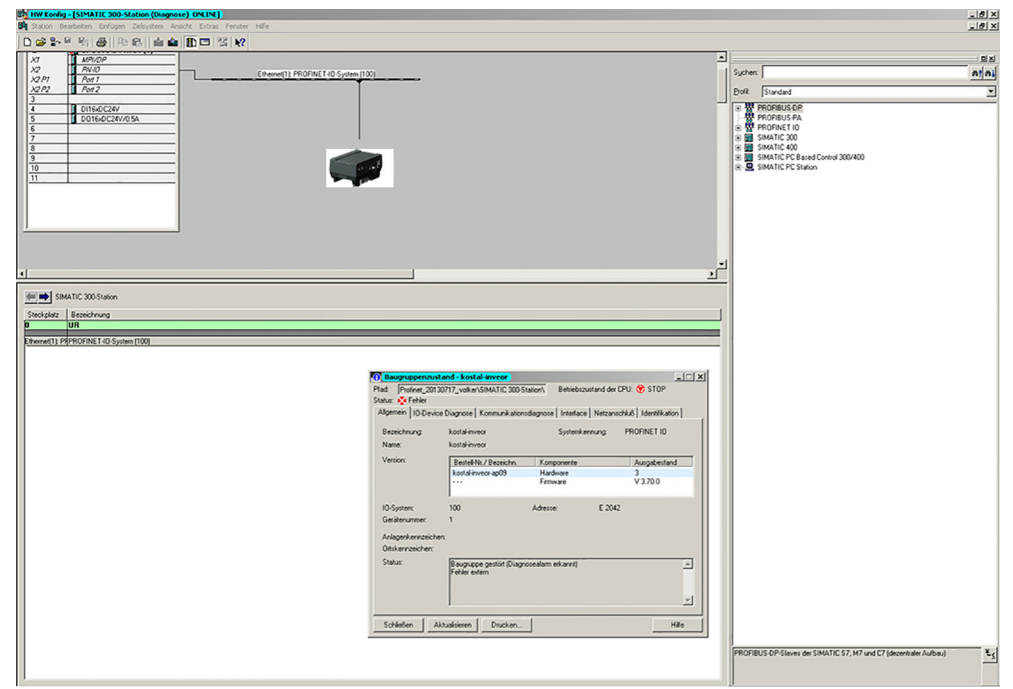

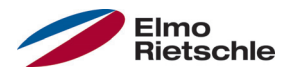

Möchte man aber den Fehler zur Weiterverarbeitung auslesen, so kann folgendermaßen vorgegangen werden.

Zunächst sind im Simatic Manager folgende Bausteine anzulegen:

OB82 I/O\_FLT

Der OB82 ist ein Fehler-OB der SPS, welcher bei Diagnosefehlern automatisch aufgerufen wird. Generell führt ein Fehlen solcher Fehler-OBs im Bausteinverzeichnis des Projekts zu einem Wechsel in den Betriebszustand STOP der SPS.

Der OB82 unterbricht den derzeitigen Funktionsablauf in der SPS und führt den in ihm programmierten Programmcode aus. Für das Auslesen des Fehlers wird hier der SFB54 aufgerufen.

OB86 RACK\_FLT

Das Auslösen der Alarmmeldung über den Antriebsregler verursacht einen Baugruppenträgerausfall aus Sicht der SPS. Ohne das Anlegen des OB86 im Projektverzeichnis gerät die SPS wie bereits beschrieben in den STOP-Zustand. Der Inhalt des OB86 kann leer bleiben.

Datenbausteine für den SFB54 (hier DB54), AINFO und TINFO der Ausgänge des SFB54 (hier DB4, DB5)

Jeder Funktionsbaustein benötigt zur eigenen Verwaltung seiner Variablen einen Datenbaustein, der im Beispielprojekt DB54 genannt ist.

TINFO – .. Zielbereich für OB-Startinformation und Verwaltungsinformation": Für die eigentliche Fehleranalyse unwichtig, muss aber zur fehlerfreien Benutzung des SFB54 vorgesehen werden.

AINFO – "Zielbereich für Kopfinformation und Alarmzusatzinformation": Speicherbereich für die Fehlerauslesung.

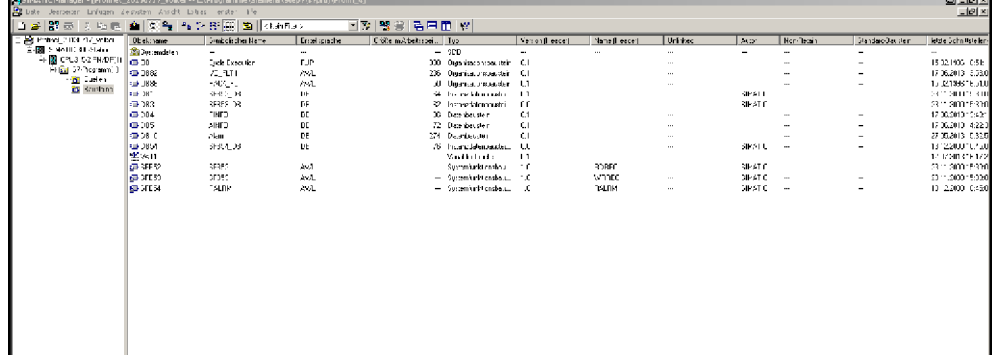

Im OB82 ist der SFB54 wie in Abbildung "OB82" (siehe bildliche Darstellung auf der Folgeseite) gezeigt aufzurufen.

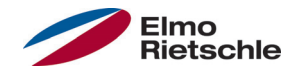

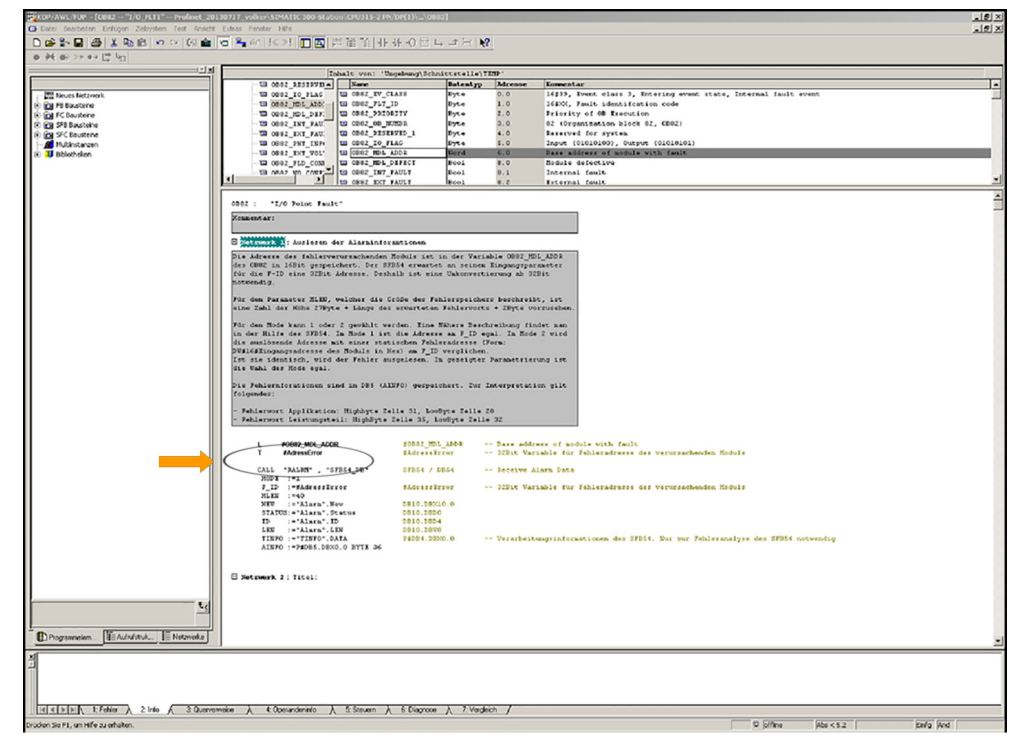

Die Adresse der fehlerverursachenden Komponente wird mit Hilfe des OB82 ausgelesen. Sie ist in der Variable "OB82\_MDL\_ADDR" gespeichert. Die Adresse kann verwendet werden, um sie an den Eingang F\_ID des SFB54 anzulegen. Da der SFB54 aber als Eingangsadresse eine 32Bit Variable erwartet, ist vorher eine Typenanpassung von 16Bit auf 32Bit vorzunehmen "(Pfeil auf dem Lade- und Transferbefehl)". Je nach Modi-Wahl, wie später noch erklärt, kann auf diesen Schritt aber verzichtet werden.

Der SFB54 ist sehr umfangreich. Die genaue Beschreibung des SFB54 kann der Hilfe in Step7 entnommen werden. Für die Parametrierung des Bausteins sind einige Dinge zu beachten, die im Folgenden kurz aufgezählt werden:

Als Mode kann 1 oder 2 gewählt werden. Im Mode 1 ist die Adresse am F\_ID-Eingang egal. Im Mode 2 wird die auslösende Adresse mit einer statischen Fehleradresse am F\_ID verglichen. Ist sie identisch, wird der Fehler ausgelesen.

In der gezeigten Parametrierung nach Abbildung "OB82" (siehe bildliche Darstellung auf der vorherigen Seite) ist die Wahl egal. es wird immer der Fehler ausgelesen, da die Vergleichsadresse an F\_ID im Mode 2 dynamisch erzeugt wird durch Auslesen der Variable "OB82\_MDL\_ADDR" des OB82 wie oben beschrieben. Sollen aber nur Fehler einer bestimmten Komponente ausgelesen werden, so ist an dieser Stelle eine statische Adresse in 32Bit-Format einzutragen.

Ein weiterer wichtiger Wert für den Input ist MLEN, welcher die Größe des Fehlerspeichers (AINFO) in Byte beschreibt. Er wird berechnet nach: 27Byte+Länge des erwarteten Fehlerworts + 2Byte. Die ersten 27Byte sind allgemeine Informationen. Ab Byte 28 folgen die Hersteller-spezifischen Alarme, gefolgt von einem leeren Puffer von zwei Byte. Diese Regel ist keine Vorgabe von Siemens, sondern als zweckmäßig ermittelt worden bei eigenen Versuchen mit dem SFB54. Ist die Größe zu klein, kann der Fehler nicht ausgelesen werden, da die Eintragung des herstellerspezifischen Fehlers erst ab Byte 28 beginnt.

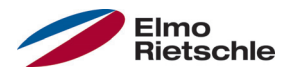

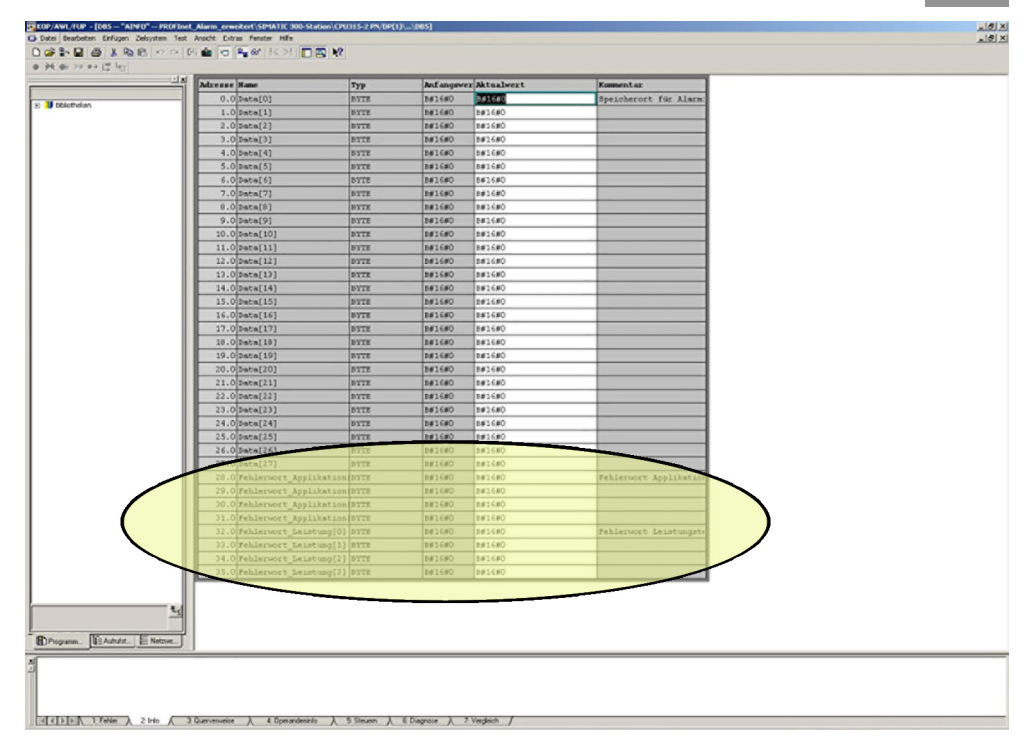

Die Ausgabe des Fehlers erfolgt in DB\_AINFO (Speicherauszug ist im obigen Bild dargestellt, der Bereich in dem der Fehler gespeichert wird ist markiert).

Die Speicherbereiche für die Ausgabeninformationen sind dem Funktionsbaustein SFB54 mit Hilfe von Pointern mitzuteilen. Dafür wird ein solcher Pointer durch die folgende Syntax auf den Anfang des Speicherbereiches gesetzt:

#### P#DBY.DBX0.0 BYTE Z

- Y ist die Nummer des Datenbausteins für AINFO und TINFO.
- Z ist eine beliebige natürliche Zahl. Sie sollte für TINFO nicht zu klein (bspw. 40) und für AINFO in der Größe von MLEN gewählt werden. Treten Fehler auf, so sollte im ersten Schritt der Speicherbereich vergrößert werden.

Der Baustein TINFO dient der Fehleranalyse des SFBs und kann soweit vernachlässigt werden, sollte aber im Projekt angelegt sein. Die Größe sollte nicht zu klein gewählt werden.

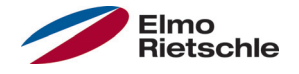

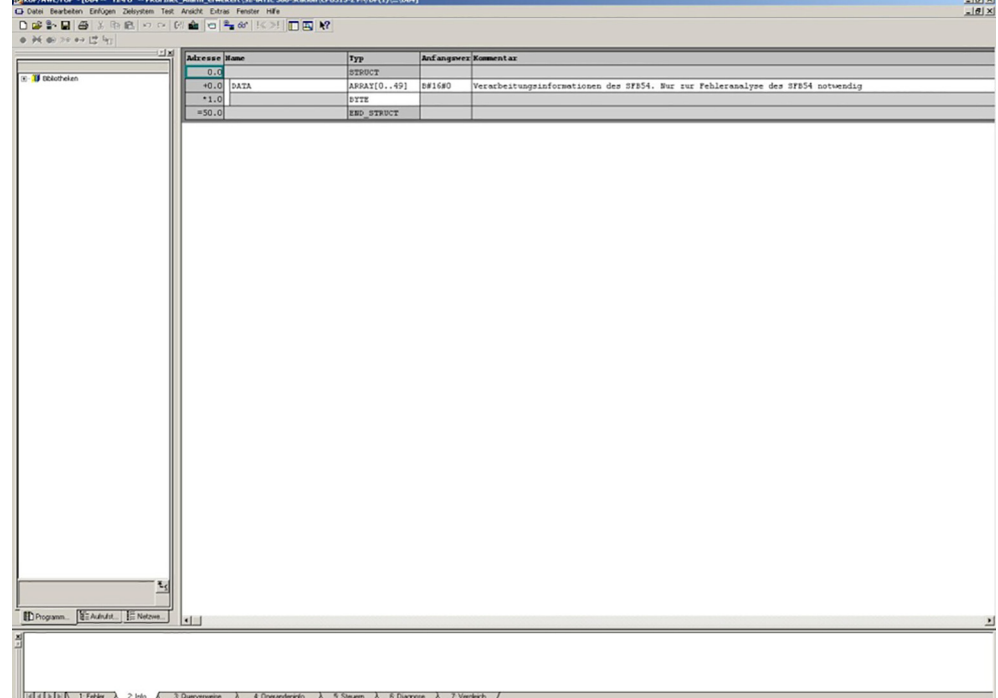

Den Rest bilden Ausgänge des SFB54. Diese können beliebig abgespeichert oder ausgegeben werden. Zur Fehlerdiagnose eignet sich STATUS, denn im Hilfetext zum SFB54 befindet sich eine Beschreibung der Statuscodes. NEW kennzeichnet den Eingang eines Fehlers. Im Mode 2 wird der Ausgang nur TRUE, wenn die Adresse der fehlerverursachen-den Baugruppe und der F\_ID übereinstimmen. Im Mode 1 erscheint immer ein TRUE unabhängig von F\_ID, wenn ein Fehler ausgelöst wird. ID zeigt die Adresse, von wem der Diagnosealarm empfangen wurde. Hier erscheint die Adresse des Moduls Access Point in HEX, falls der Antriebsregler einen Fehler meldet. LEN gibt die Länge des empfangenen Fehlerwortes an.

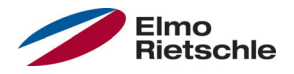

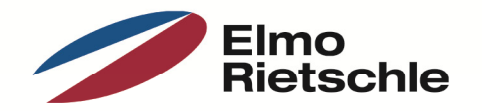

www.gd-elmorietschle.de er.de@gardnerdenver.com

**Gardner Denver Deutschland GmbH** Industriestraße 26 97616 Bad Neustadt · Deutschland Tel. +49 9771 6888-0 Fax +49 9771 6888-4000

**Gardner Denver Schopfheim GmbH** Roggenbachstraße 58 79650 Schopfheim · Deutschland Tel. +49 7622 392-0 Fax +49 7622 392-300

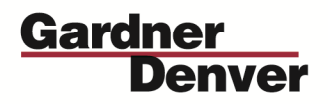

Elmo Rietschle is a brand of Gardner Denver's Industrial Products Group and part of Blower Operations.